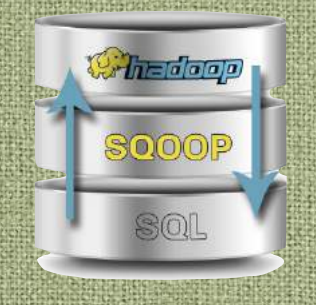

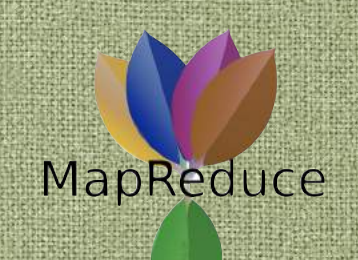

# 

# **Spark Streaming**

04/05/2020 - Big Data

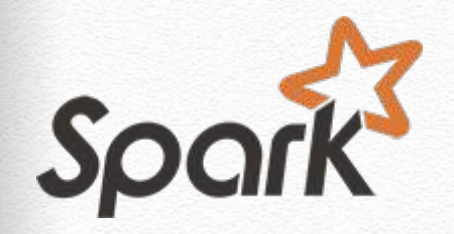

# What is Spark Streaming

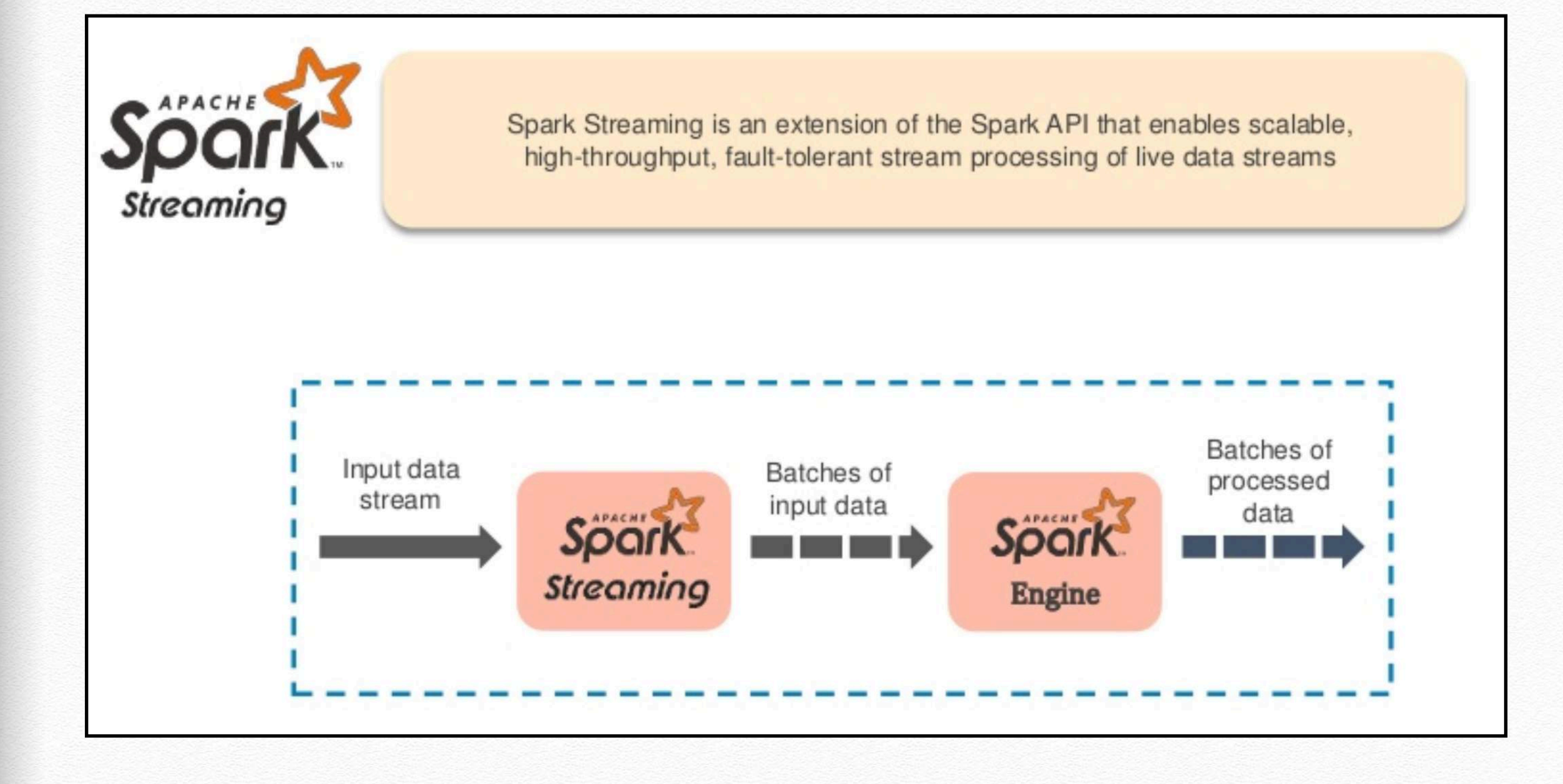

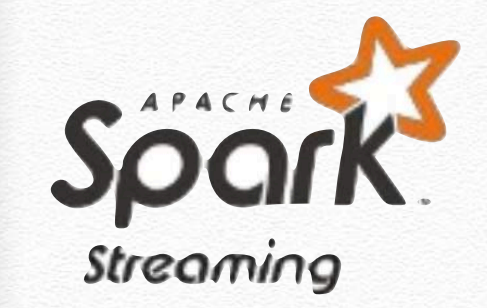

# What is

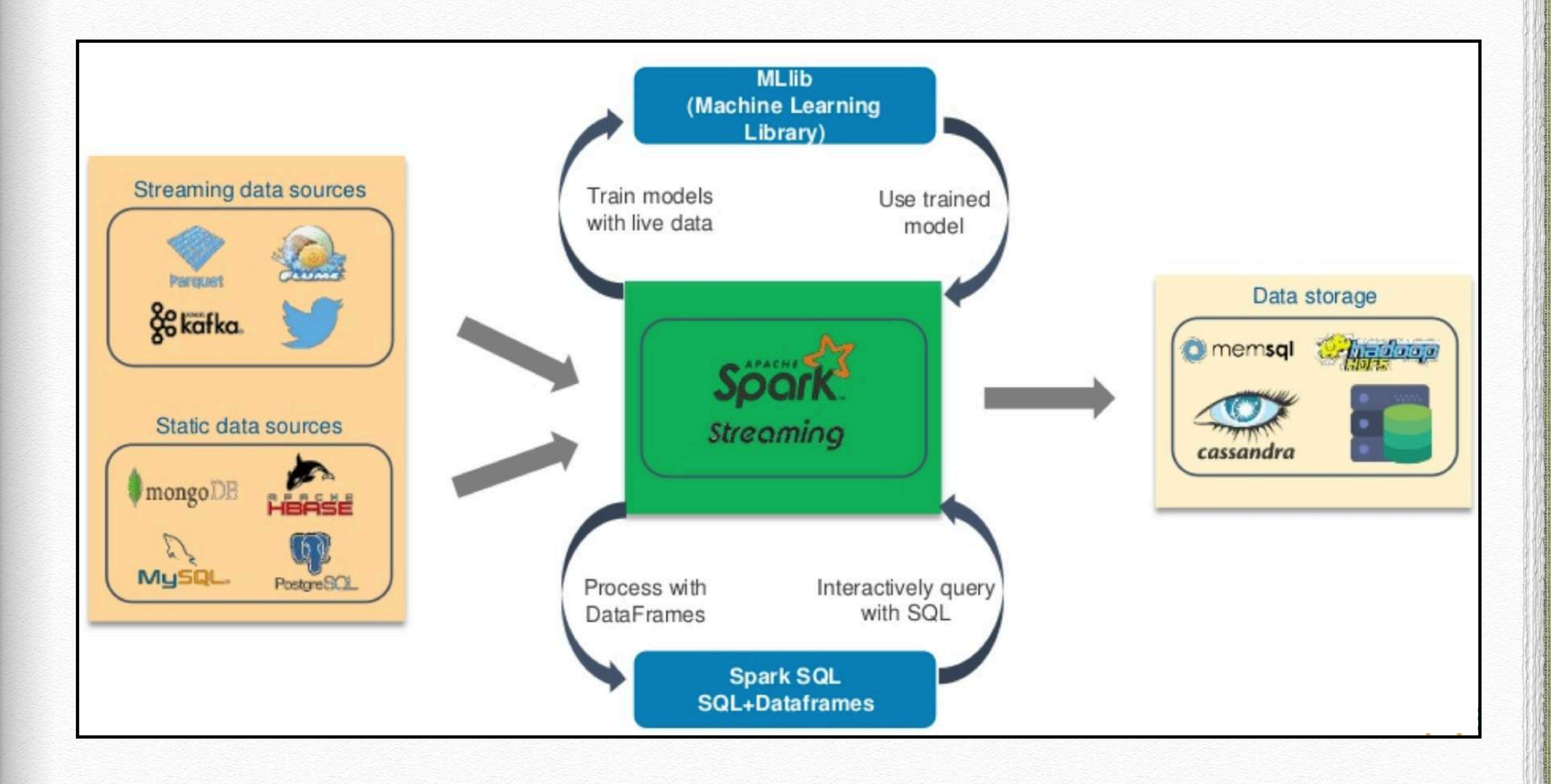

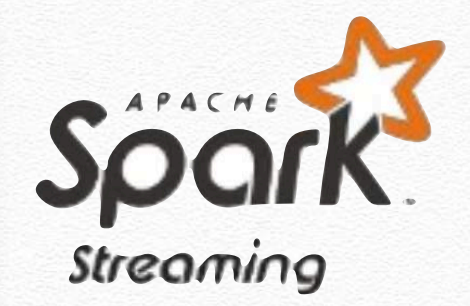

### Features

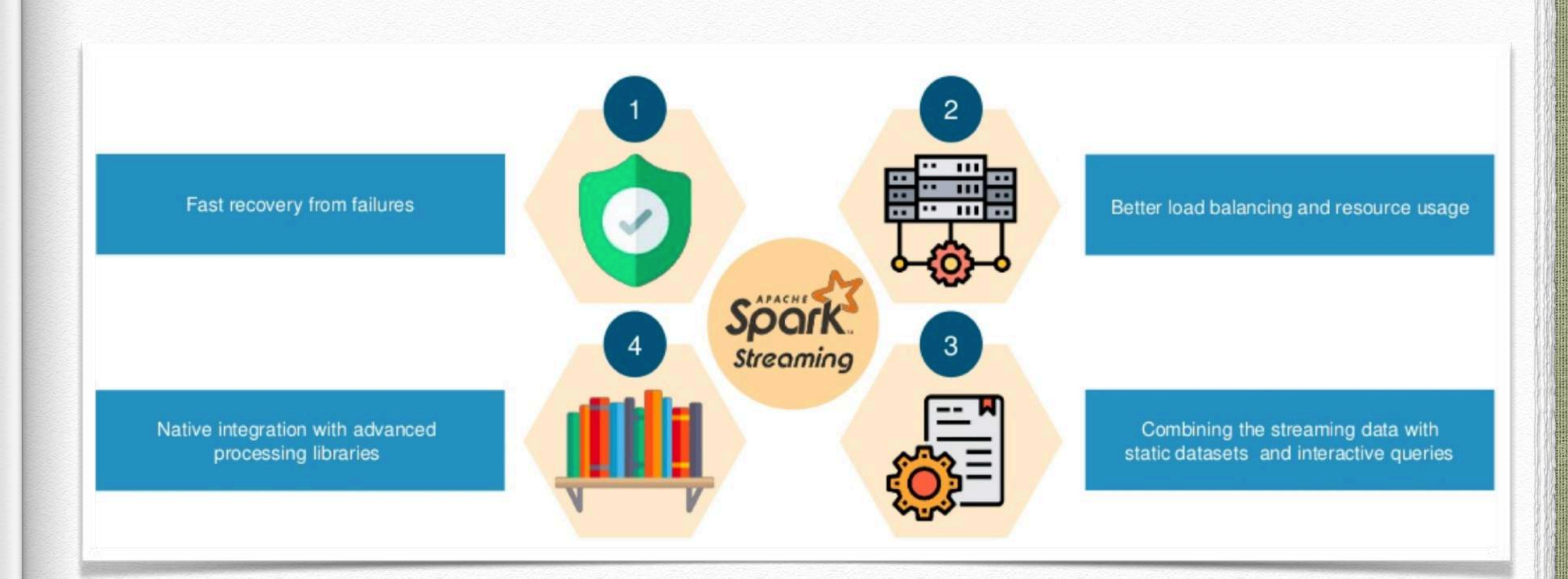

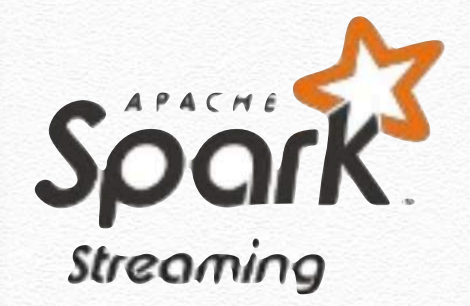

# Working

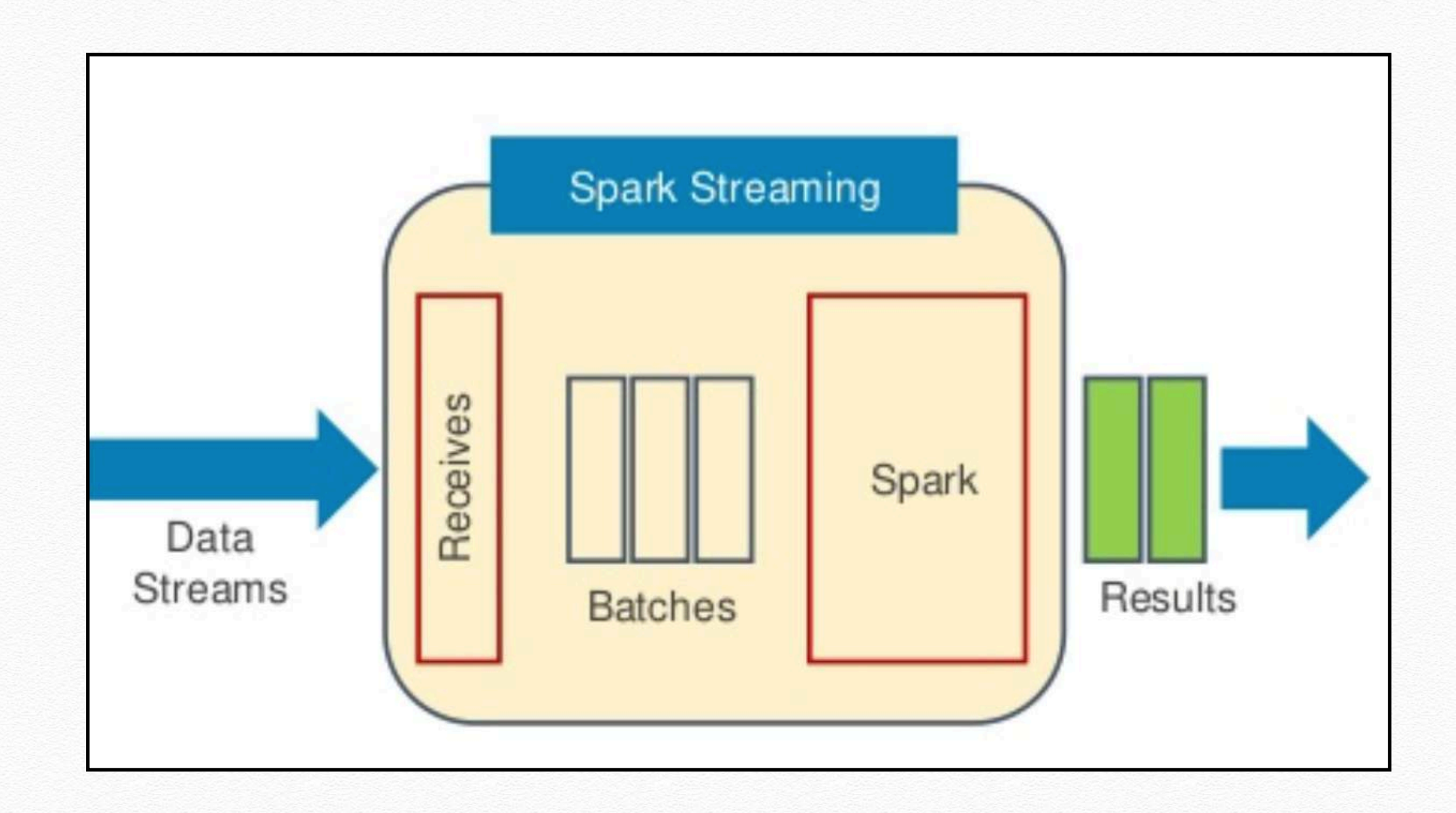

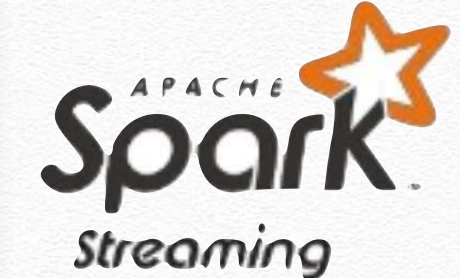

# Working

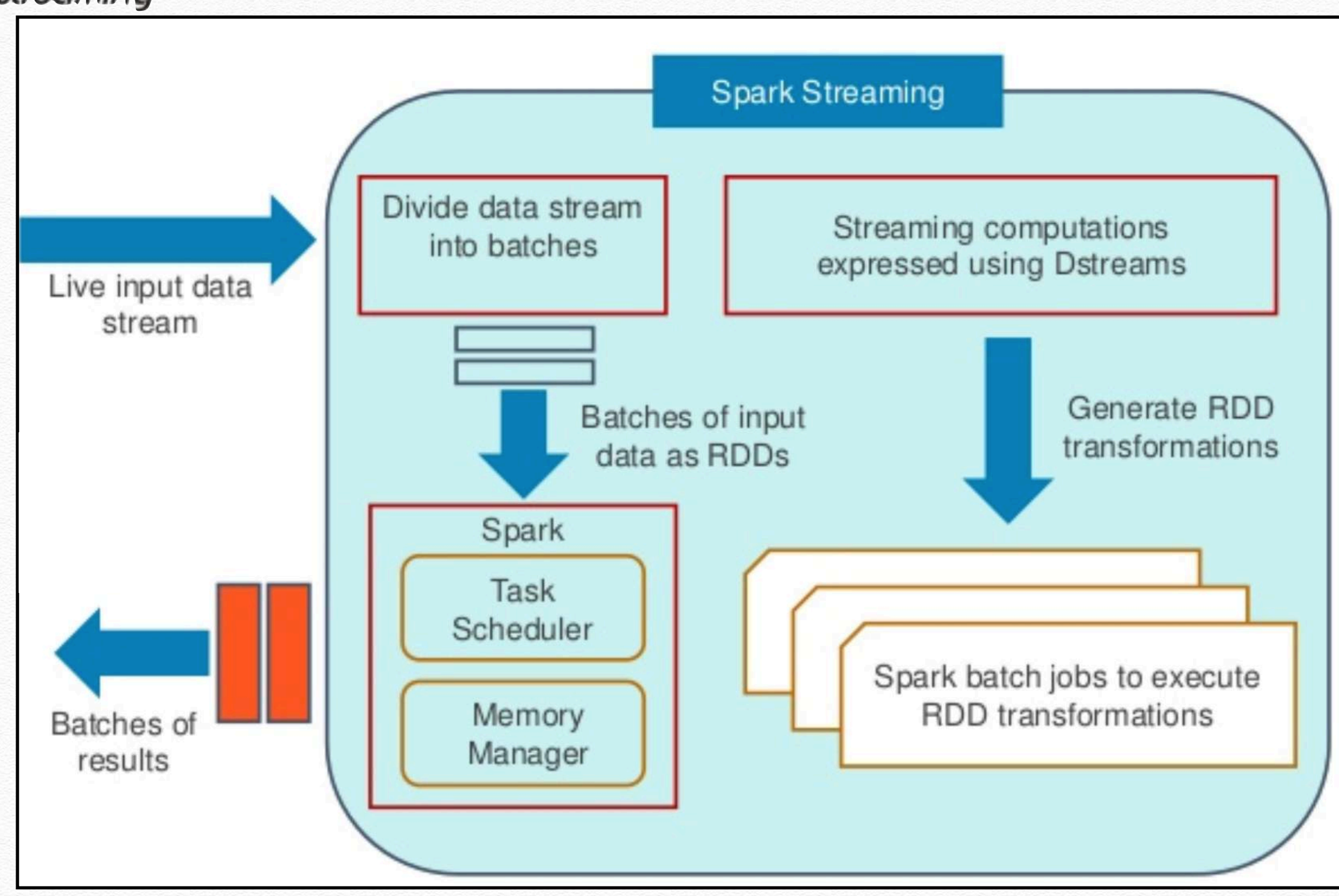

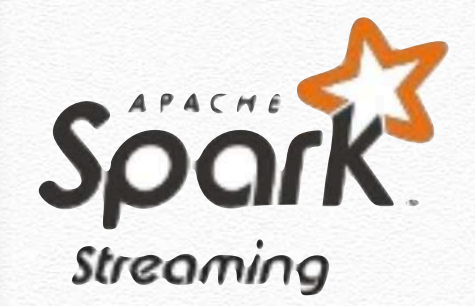

# Discretized Streams (Dstream)

#### **Discretized Stream is the basic abstraction provided by Spark Streaming. It represents a continuous stream of data.**

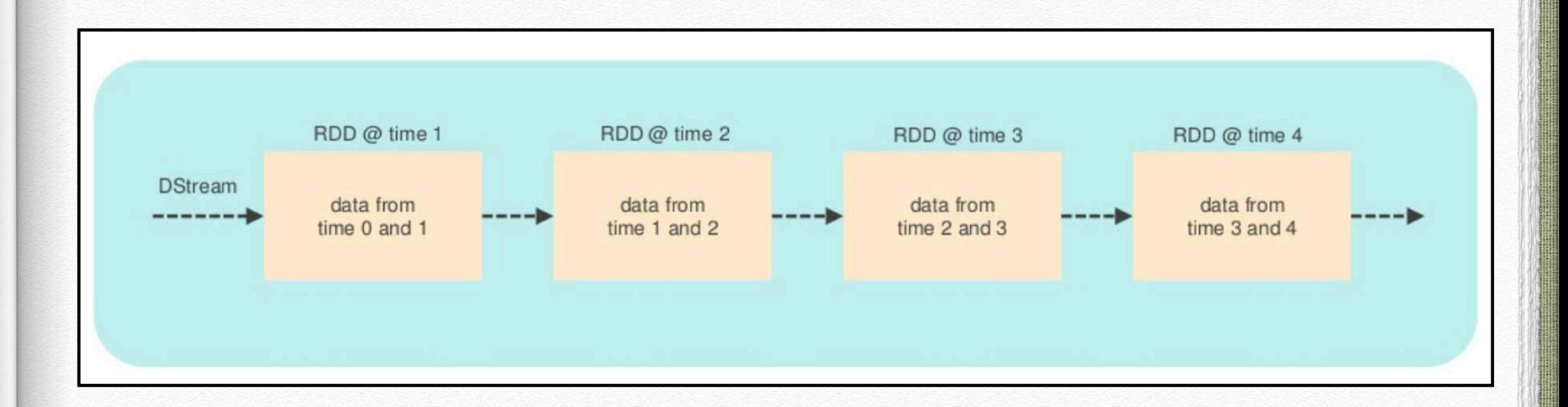

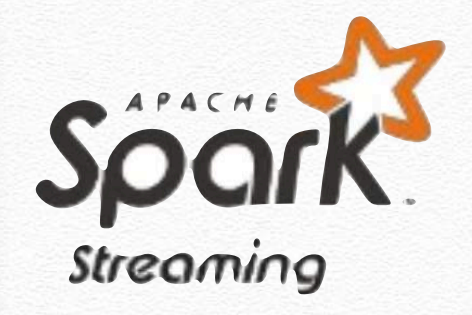

# DStream Transformation

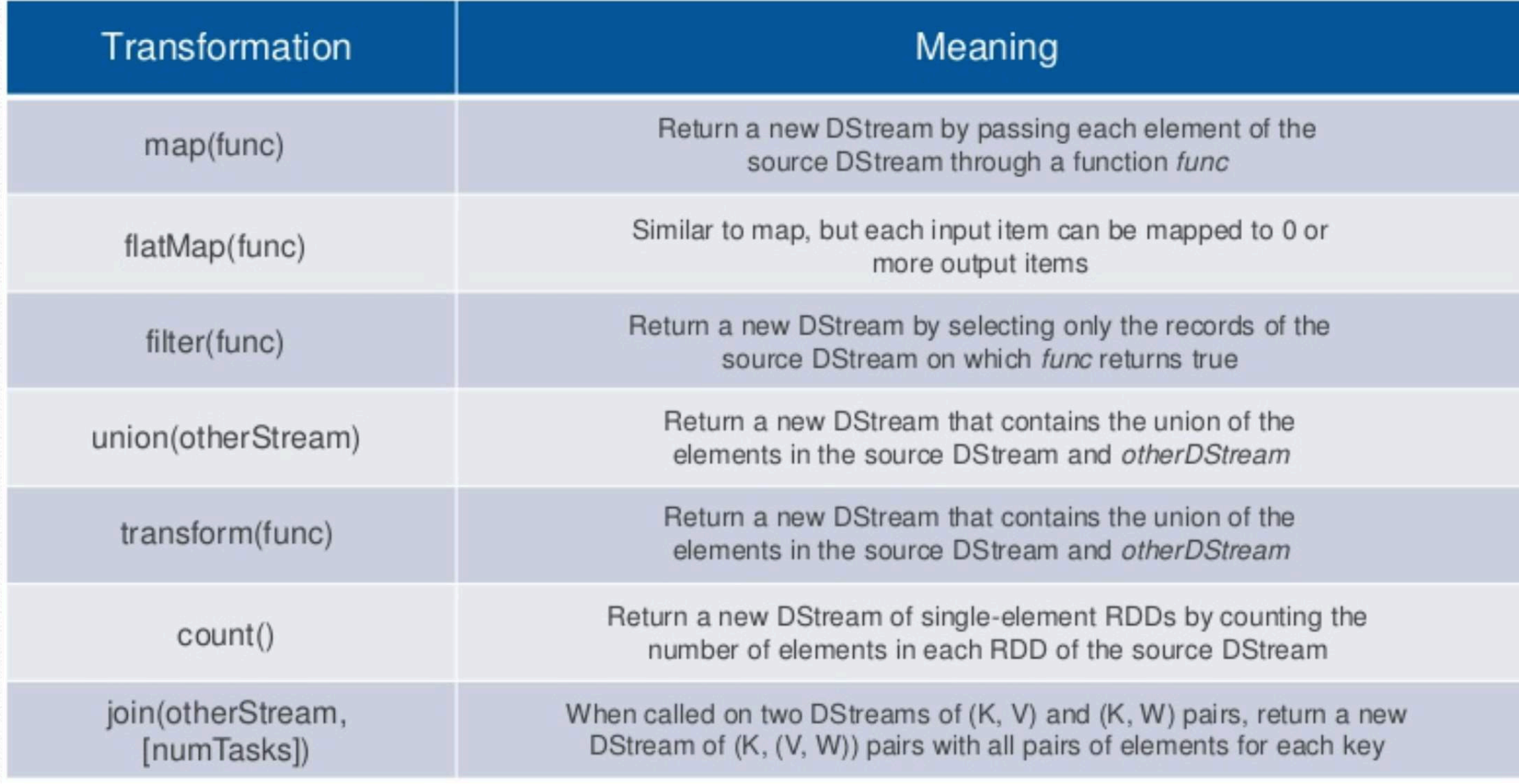

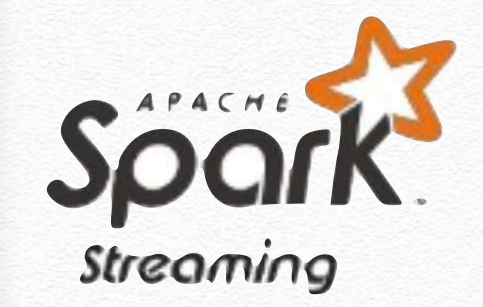

# Windowed Stream Processing

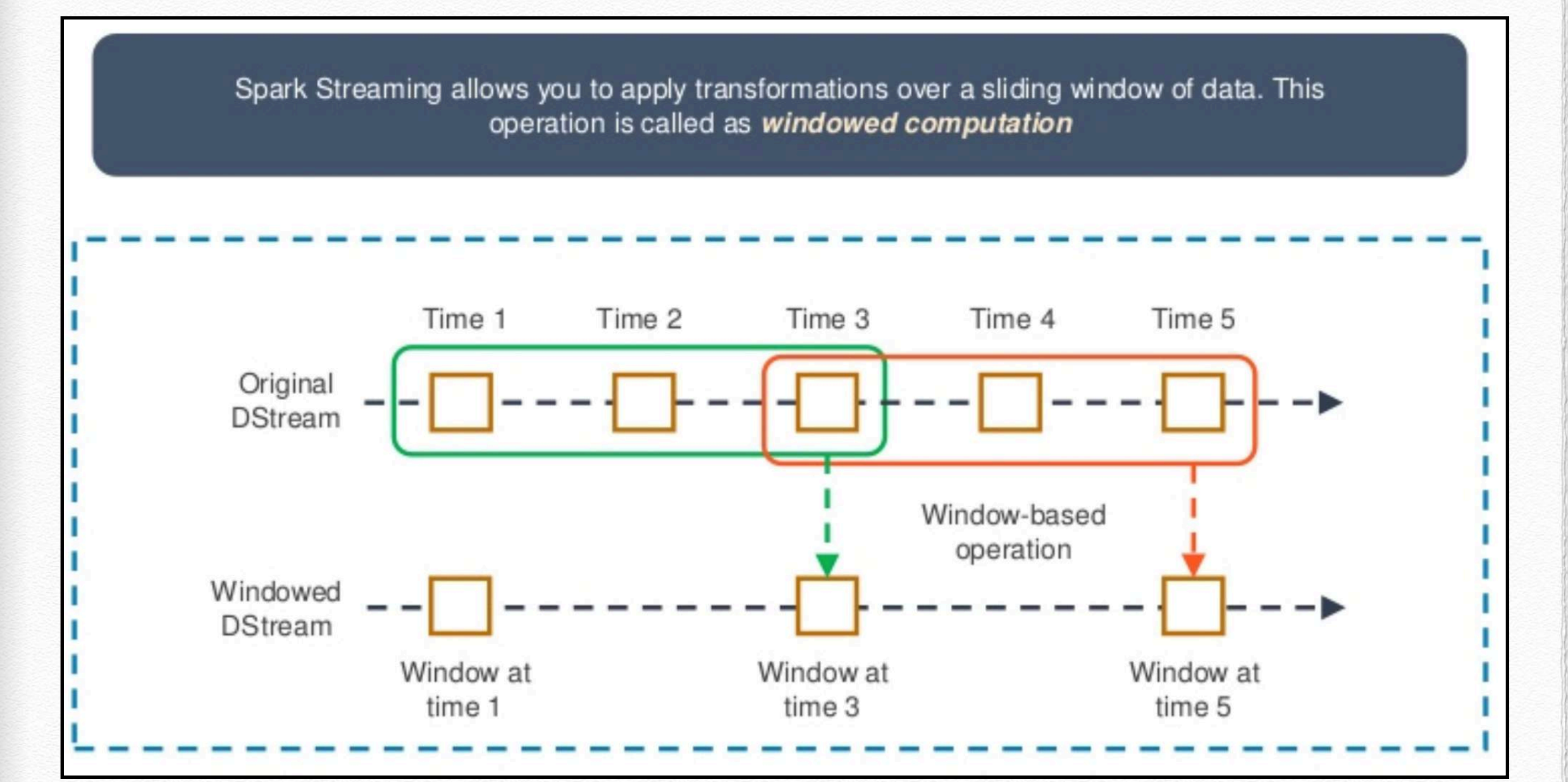

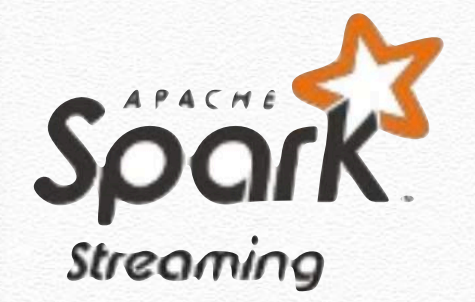

# Spark Streaming Applications

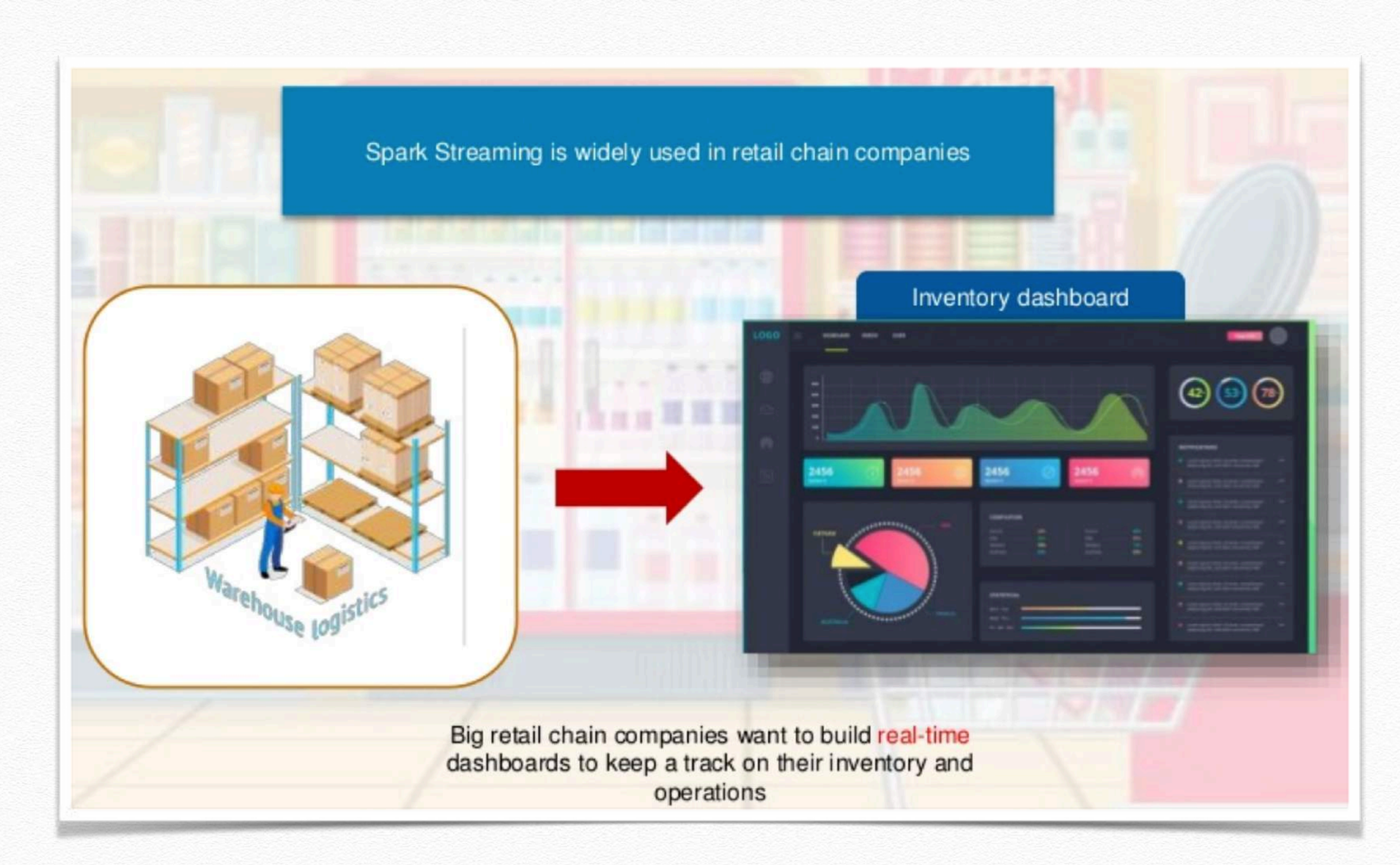

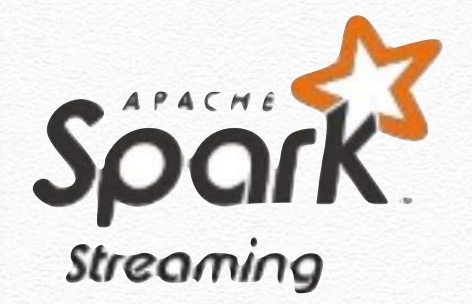

# Spark Streaming Applications

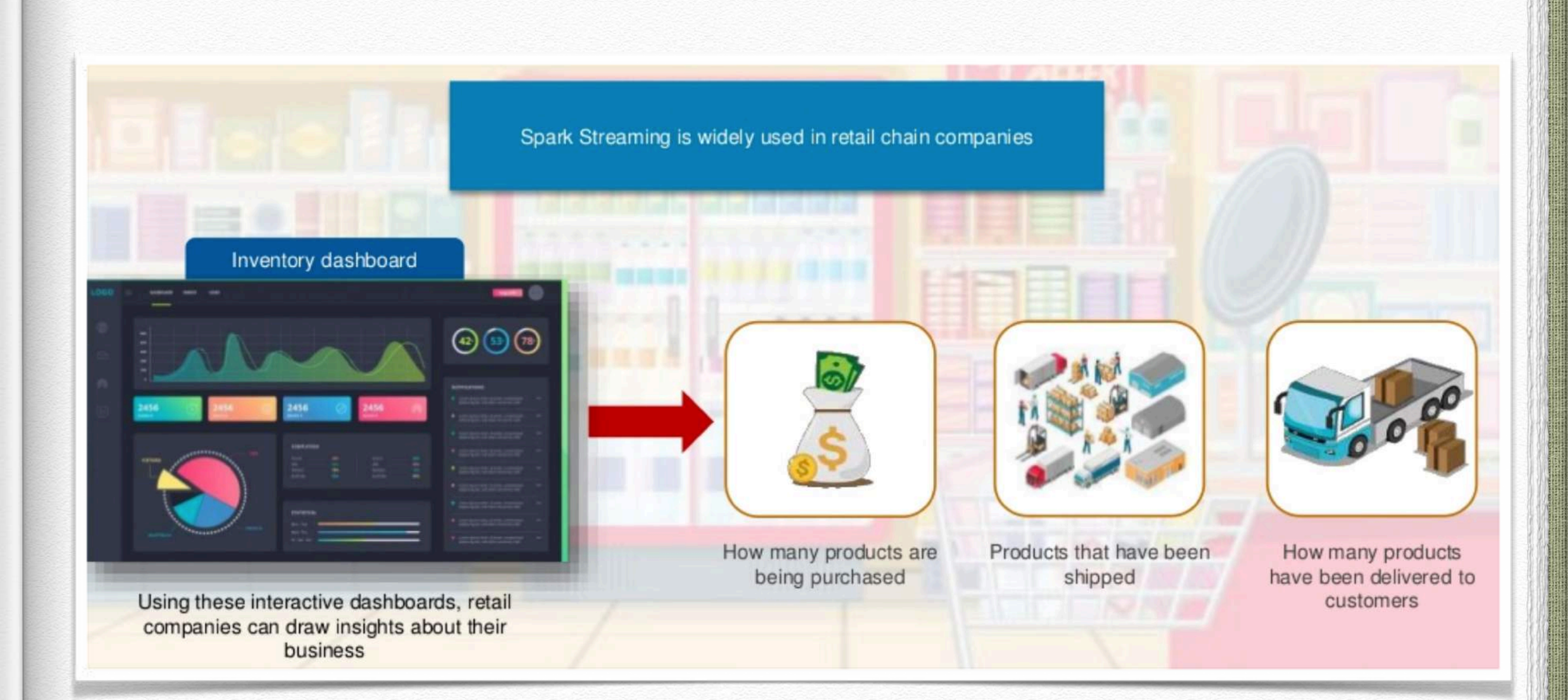

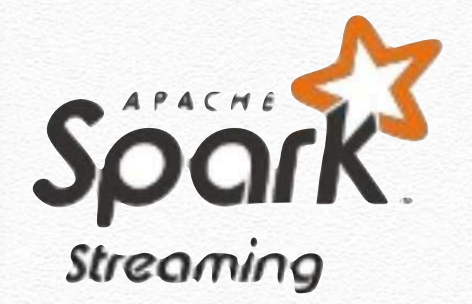

# Spark Streaming Applications

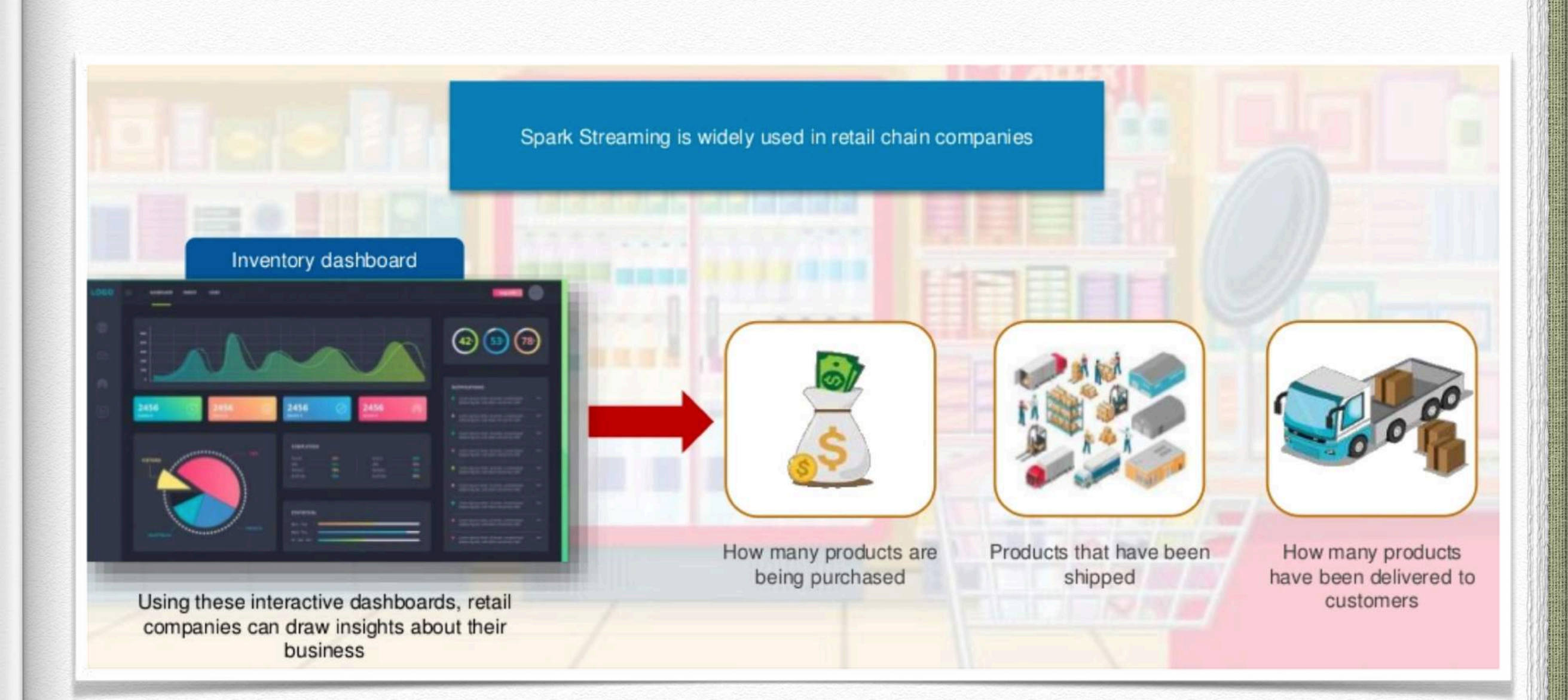

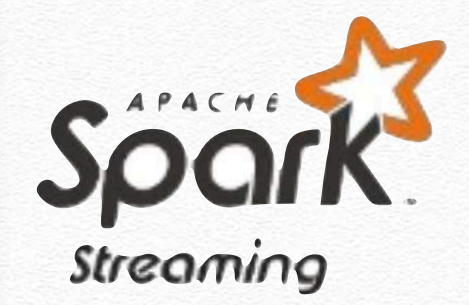

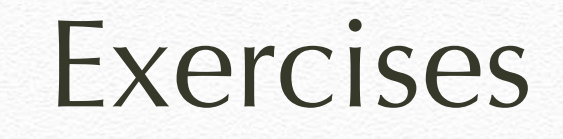

#### **SPARK Streaming**

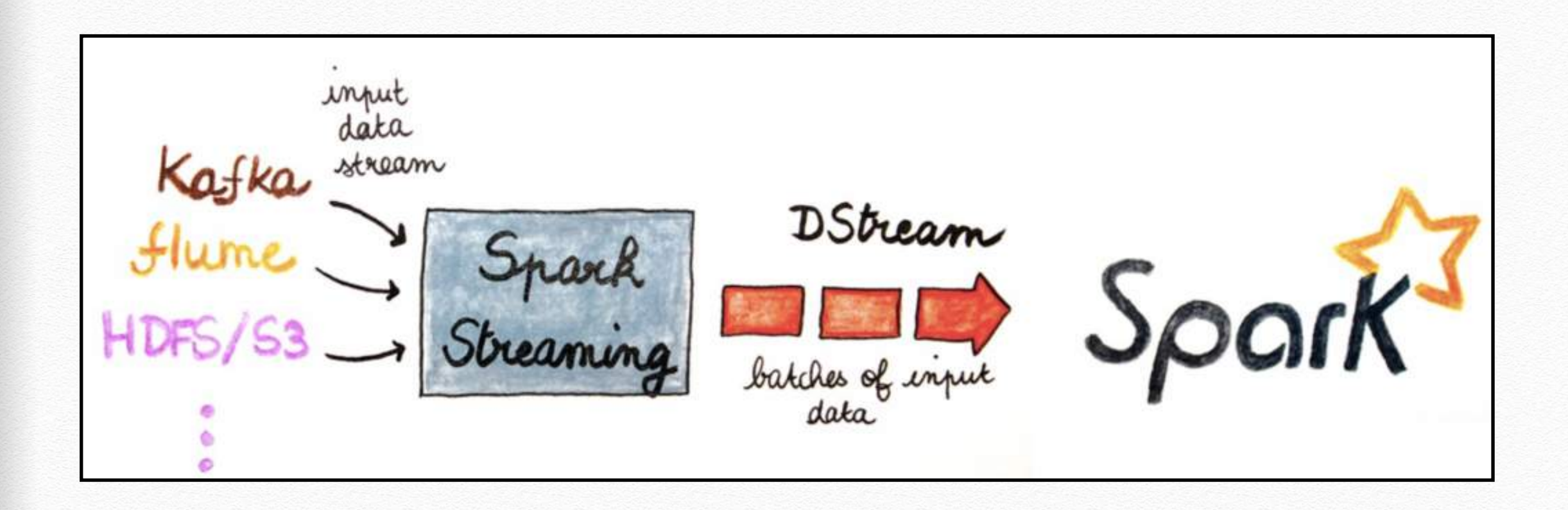

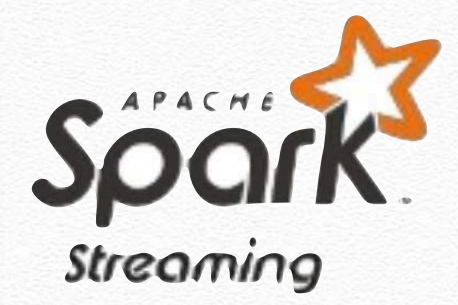

```
/**
  * Counts words in UTF8 encoded, '\n' delimited text received from the 
network every second.
 *
 * Usage: JavaNetworkWordCount <hostname> <port>
 * <hostname> and <port> describe the TCP server that Spark Streaming
would connect to receive data.
 *
 * To run this on your local machine, you need to first run a Netcat
server
   * * nc -lk 9999
  * and then run the example
 * * * * $ bin/spark-example streaming.JavaNetworkWordCount <u>localhost</u> 9999`
  */
```
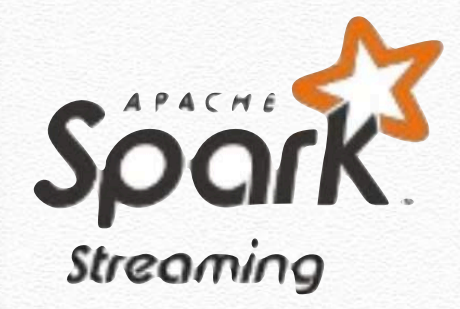

```
public final class JavaNetworkWordCount {
  private static final Pattern SPACE = Pattern.compile(" ");
  public static void main(String[] args) throws Exception {
   if (args.length < 2) {
       System.err.println("Usage: JavaNetworkWordCount <hostname> <port>");
       System.exit(1);
     }
    // Create the context with a 1 second batch size
    SparkConf sparkConf = new SparkConf().setAppName("JavaNetworkWordCount");
   JavaStreamingContext SSC =
                    new JavaStreamingContext(sparkConf, Durations.seconds(1));
```
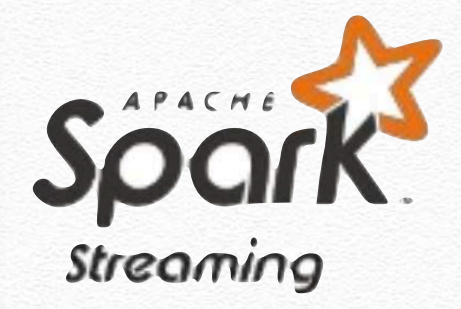

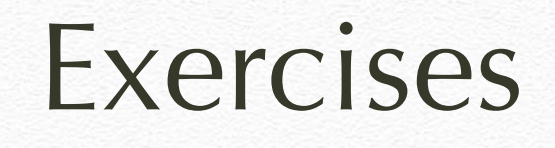

#### **SPARK Streaming: JavaNetworkWordCount**

```
// Create a JavaReceiverInputDStream on target ip:port and count the
// words in input stream of \n delimited text (eg. generated by 'nc')
// Note that no duplication in storage level only for running locally.
// Replication necessary in distributed scenario for fault tolerance.
     JavaReceiverInputDStream<String> lines = 
        ssc.socketTextStream(
         args[0], Integer.parseInt(args[1]), StorageLevels.MEMORY_AND_DISK_SER);
```

```
 JavaDStream<String> words = lines
      flatMap(x \rightarrow Arrays.asList(SPACE.split(x)).iterator());
```

```
 JavaPairDStream<String, Integer> wordCounts = 
                    words.mapToPair(s \rightarrow new Tuple2\ll>(s, 1))
                          reduceByKey((i1, i2) \rightarrow i1 + i2);
```

```
 wordCounts.print();
 ssc.start();
 ssc.awaitTermination();
```
}

}<br>}

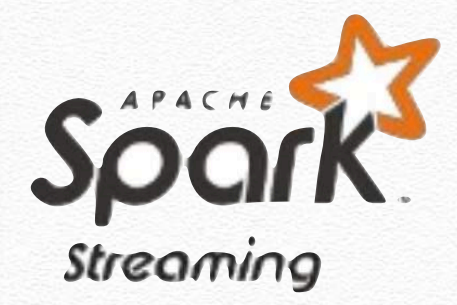

```
/**
 * Use DataFrames and SQL to count words in UTF8 encoded, '\n' 
 * delimited text received from the network every second.
 *
* Usage: JavaSqlNetworkWordCount <hostname> <port>
* <hostname> and <port> describe the TCP server that Spark
 * Streaming would connect to receive data.
 *
 * To run this on your local machine, you need to first run a Netcat server
* `$ nc -1k 9999`
 * and then run the example
 * * * $ bin/spark-example streaming.JavaSqlNetworkWordCount <u>localhost</u> 9999`
 */
```
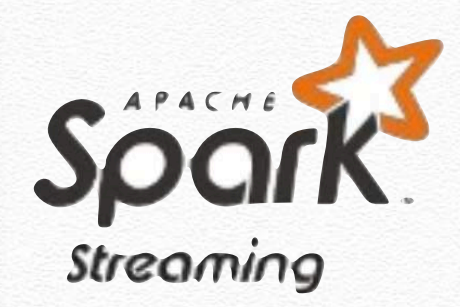

```
/** Java Bean class to be used with the example JavaSqlNetworkWordCount. */
public class JavaRecord implements java.io.Serializable {
  private String word;
   public String getWord() {
     return word;
  }
   public void setWord(String word) {
     this.word = word;
  }
}<br>}
```
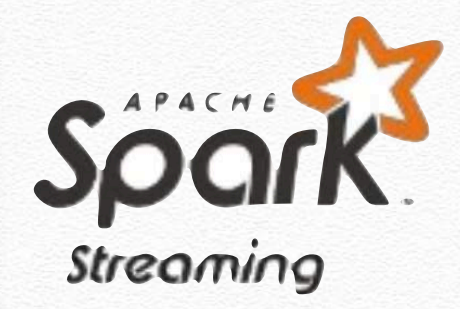

```
public final class JavaSqlNetworkWordCount {
  private static final Pattern SPACE = Pattern.compile(" ");
   public static void main(String[] args) throws Exception {
   if (args.length < 2) \{ System.err.println("Usage: JavaNetworkWordCount <hostname> <port>");
       System.exit(1);
    }
     // Create the context with a 1 second batch size
     SparkConf sparkConf = 
                   new SparkConf().setAppName("JavaSqlNetworkWordCount");
    JavaStreamingContext SSC =
                   new JavaStreamingContext(sparkConf, Durations.seconds(1));
```
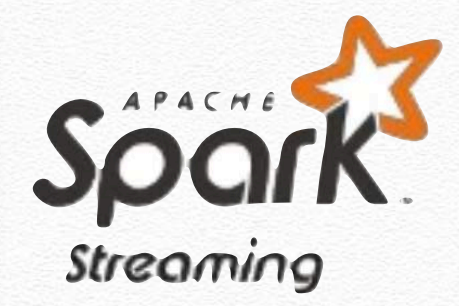

Exercises

#### **SPARK Streaming: JavaSqlNetworkWordCount**

// Create a JavaReceiverInputDStream on target ip:port and count the // words in input stream of \n delimited text (eq. generated by 'nc') // Note that no duplication in storage level only for running locally. // Replication necessary in distributed scenario for fault tolerance.

```
JavaReceiverInputDStream<String> lines = 
    ssc.socketTextStream(
```
args[0], Integer.parseInt(args[1]), StorageLevels.MEMORY\_AND\_DISK\_SER);

JavaDStream<String> words = lines

 $flatMap(x \rightarrow Arrays.asList(SPACE.split(x)).iterator());$ 

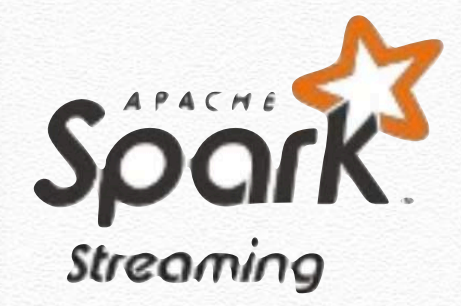

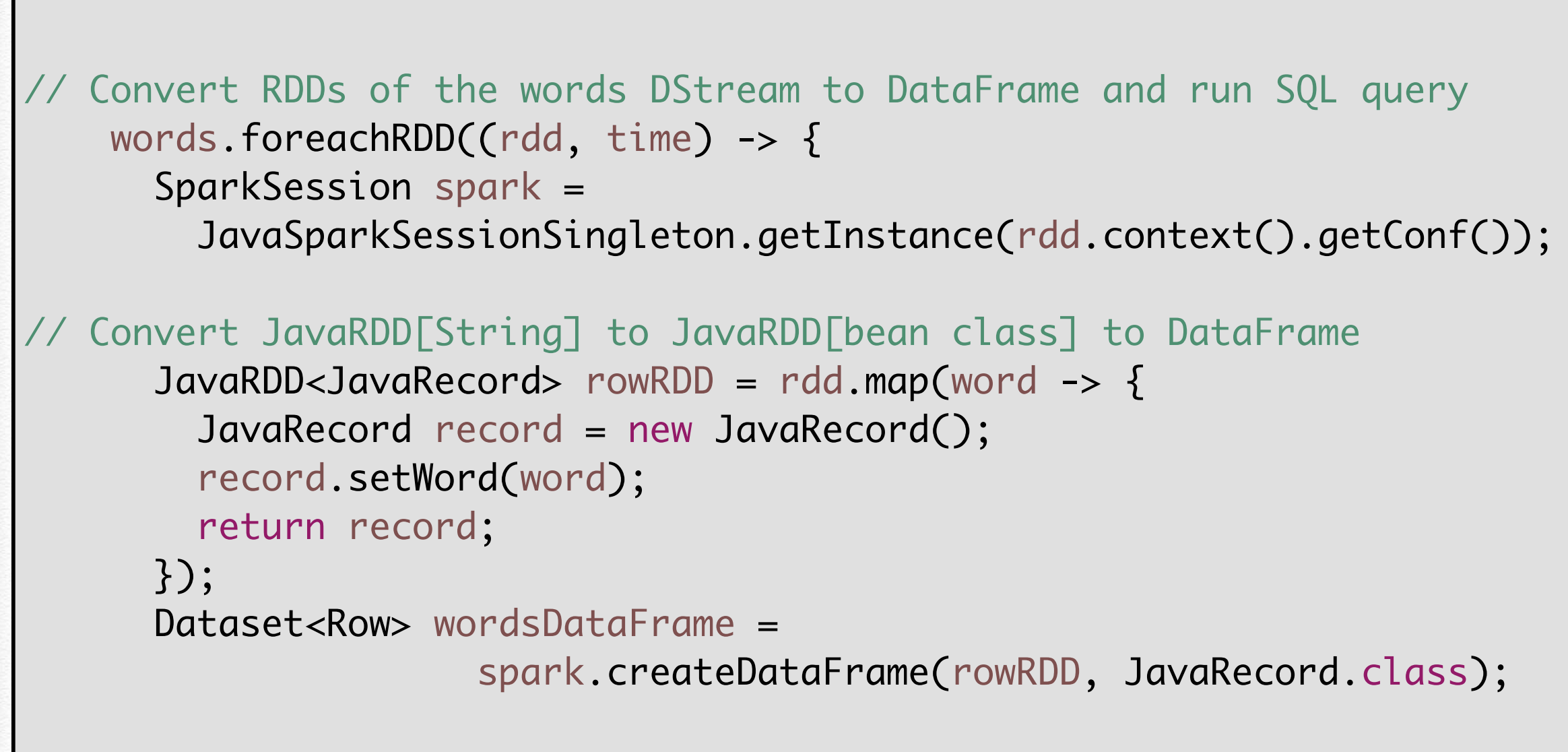

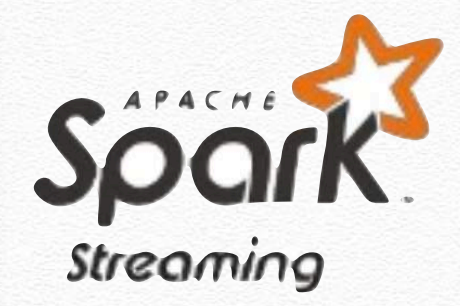

```
// Creates a temporary view using the DataFrame
       wordsDataFrame.createOrReplaceTempView("words");
// Do word count on table using SQL and print it
       Dataset<Row> wordCountsDataFrame =
      spark.sql("select word, count(*) as total from words group by word");
      System.out.println("-----" + time + "-----";
      wordCountsDataFrame.show();
    });
    ssc.start();
    ssc.awaitTermination();
 }
<u>}</u>
```
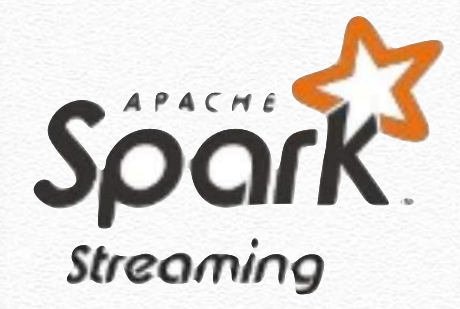

```
/** Lazily instantiated singleton instance of SparkSession */
class JavaSparkSessionSingleton {
  private static transient SparkSession instance = null;
  public static SparkSession getInstance(SparkConf sparkConf) {
    if (instance == null) {
       instance = SparkSession
         .builder()
         .config(sparkConf)
         .getOrCreate();
 }
     return instance;
 }
}
```
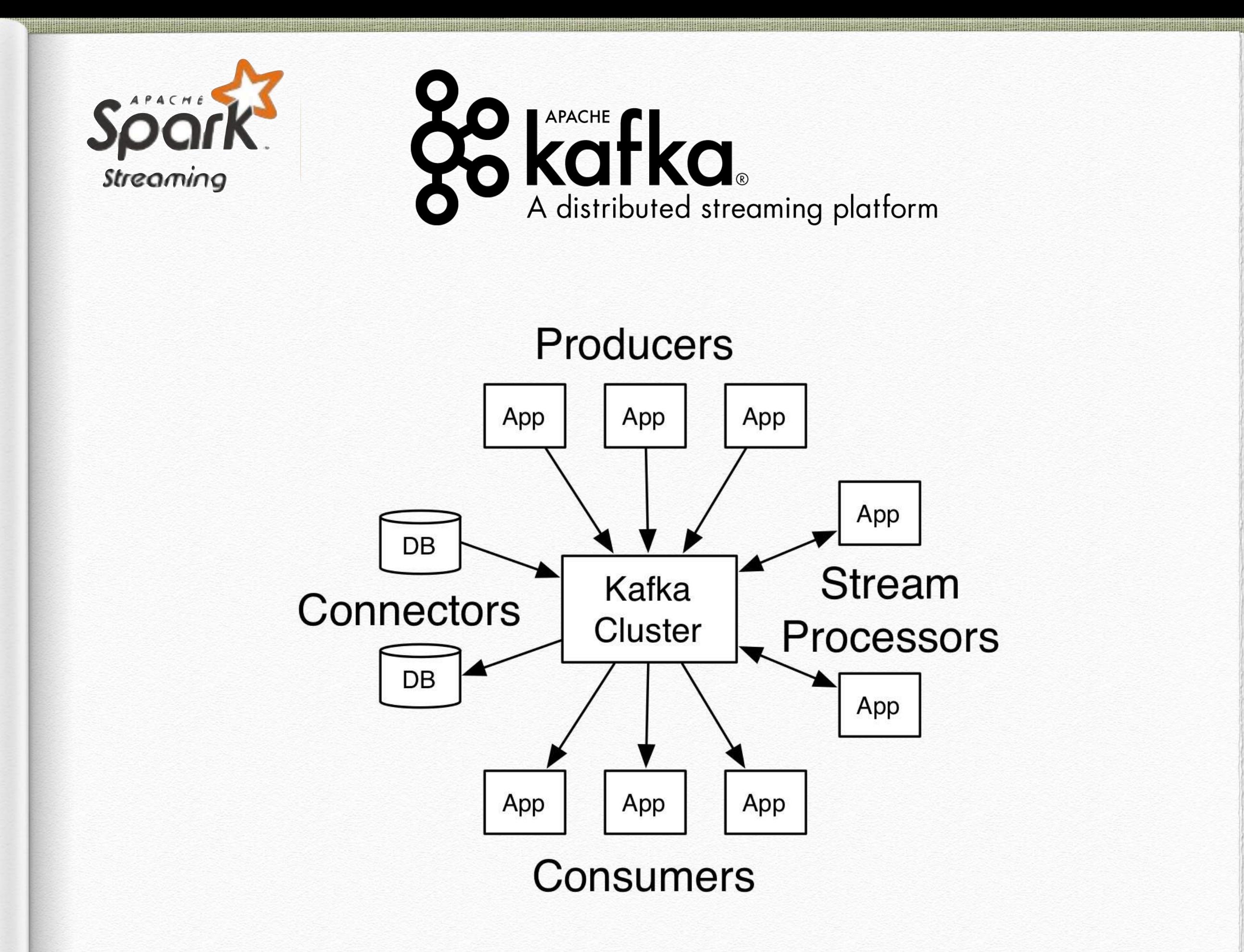

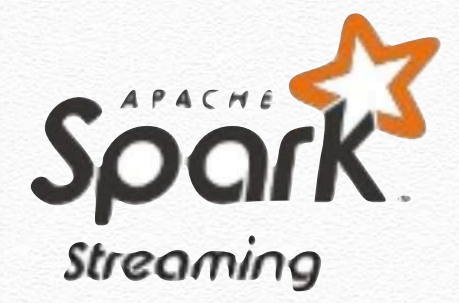

Exercises

### **SPARK Streaming: JavaDirectKafkaWordCount**

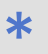

 \* Consumes messages from one or more topics in Kafka and does wordcount.

- \* Usage: JavaDirectKafkaWordCount <brokers> <groupId> <topics>
- <brokers> is a list of one or more Kafka brokers
- <groupId> is a consumer group name to consume from topics
- \* <topics> is a list of one or more kafka topics to consume from \*
	- \* Example:
	- \* \$ bin/spark-example streaming.JavaDirectKafkaWordCount broker1-host:port,broker2-host:port \
	- \* consumer-group topic1,topic2

\*/

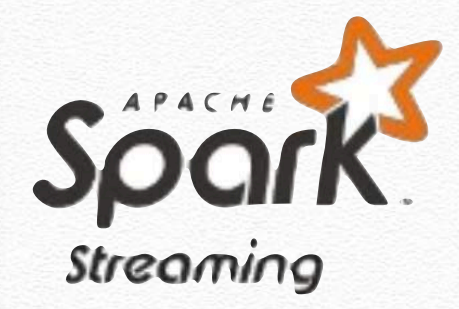

### **SPARK Streaming: JavaDirectKafkaWordCount**

```
public final class JavaNetworkWordCount {
  private static final Pattern SPACE = Pattern.compile(" ");
  public static void main(String[] args) throws Exception {
   if (args.length < 2) {
       System.err.println("Usage: JavaNetworkWordCount <hostname> <port>");
       System.exit(1);
    }
    // Create the context with a 1 second batch size
    SparkConf sparkConf = new SparkConf().setAppName("JavaNetworkWordCount");
   JavaStreamingContext SSC =
                    new JavaStreamingContext(sparkConf, Durations.seconds(1));
```
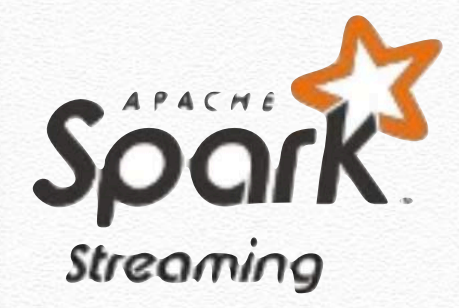

### **SPARK Streaming: JavaDirectKafkaWordCount**

```
public final class JavaDirectKafkaWordCount {
   private static final Pattern SPACE = Pattern.compile(" ");
   public static void main(String[] args) throws Exception {
    if (args.length < 3) {
      System.err.println("Usage: JavaDirectKafkaWordCount <brokers> <groupId> <topics>\n" +
                            <brokers> is a list of one or more Kafka brokers\n" +
                            \alpha <groupId> is a consumer group name to consume from topics\n" +
                            <topics> is a list of one or more kafka topics to consume from\n\n");
       System.exit(1);
     }
     String brokers = args[0];
    String groupId = args[1];
     String topics = args[2];
     // Create context with a 2 seconds batch interval
     SparkConf sparkConf = new SparkConf().setAppName("JavaDirectKafkaWordCount");
     JavaStreamingContext jssc = new JavaStreamingContext(sparkConf, Durations.seconds(2));
```
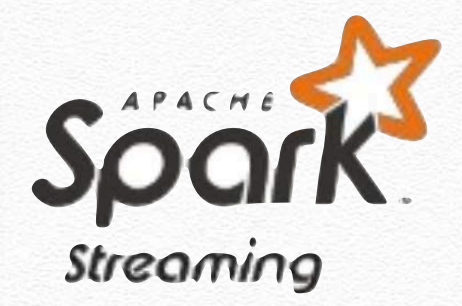

#### **SPARK Streaming: JavaDirectKafkaWordCount**

Set<String> topicsSet = new HashSet<>(Arrays.asList(topics.split(","))); Map<String, Object> kafkaParams = new HashMap<>(); kafkaParams.put(ConsumerConfig.BOOTSTRAP\_SERVERS\_CONFIG, brokers); kafkaParams.put(ConsumerConfig.GROUP\_ID\_CONFIG, groupId); kafkaParams.put(ConsumerConfig.KEY\_DESERIALIZER\_CLASS\_CONFIG, StringDeserializer.class); kafkaParams.put(ConsumerConfig.VALUE\_DESERIALIZER\_CLASS\_CONFIG, StringDeserializer.class);

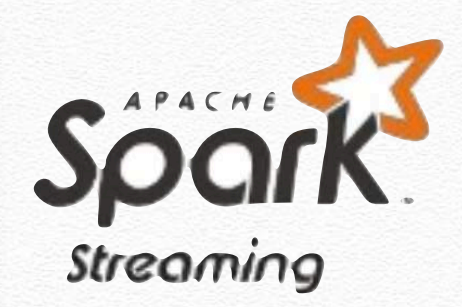

}<br>}

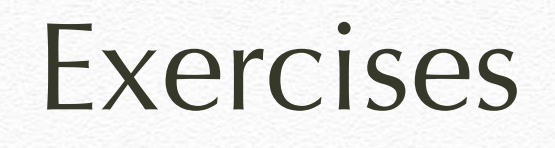

### **SPARK Streaming: JavaDirectKafkaWordCount**

```
// Create direct kafka stream with brokers and topics
     JavaInputDStream<ConsumerRecord<String, String>> messages = 
         KafkaUtils.createDirectStream(
         jssc,
         LocationStrategies.PreferConsistent(),
         ConsumerStrategies.Subscribe(topicsSet, kafkaParams));
     // Get the lines, split them into words, count the words and print
     JavaDStream<String> lines = messages.map(ConsumerRecord::value);
     JavaDStream<String> words = lines
             .flatMap(x -> Arrays.asList(SPACE.split(x)).iterator());
     JavaPairDStream<String, Integer> wordCounts = words
                                                .mapToPair(s -> new Tuple2<>(s, 1))
                                               reduceByKey((i1, i2) \rightarrow i1 + i2); wordCounts.print();
     // Start the computation
     jssc.start();
     jssc.awaitTermination();
  }
```
### https://www.youtube.com/watch?v=65lHphtrfo0

#### Web video to **configure KAFKA**

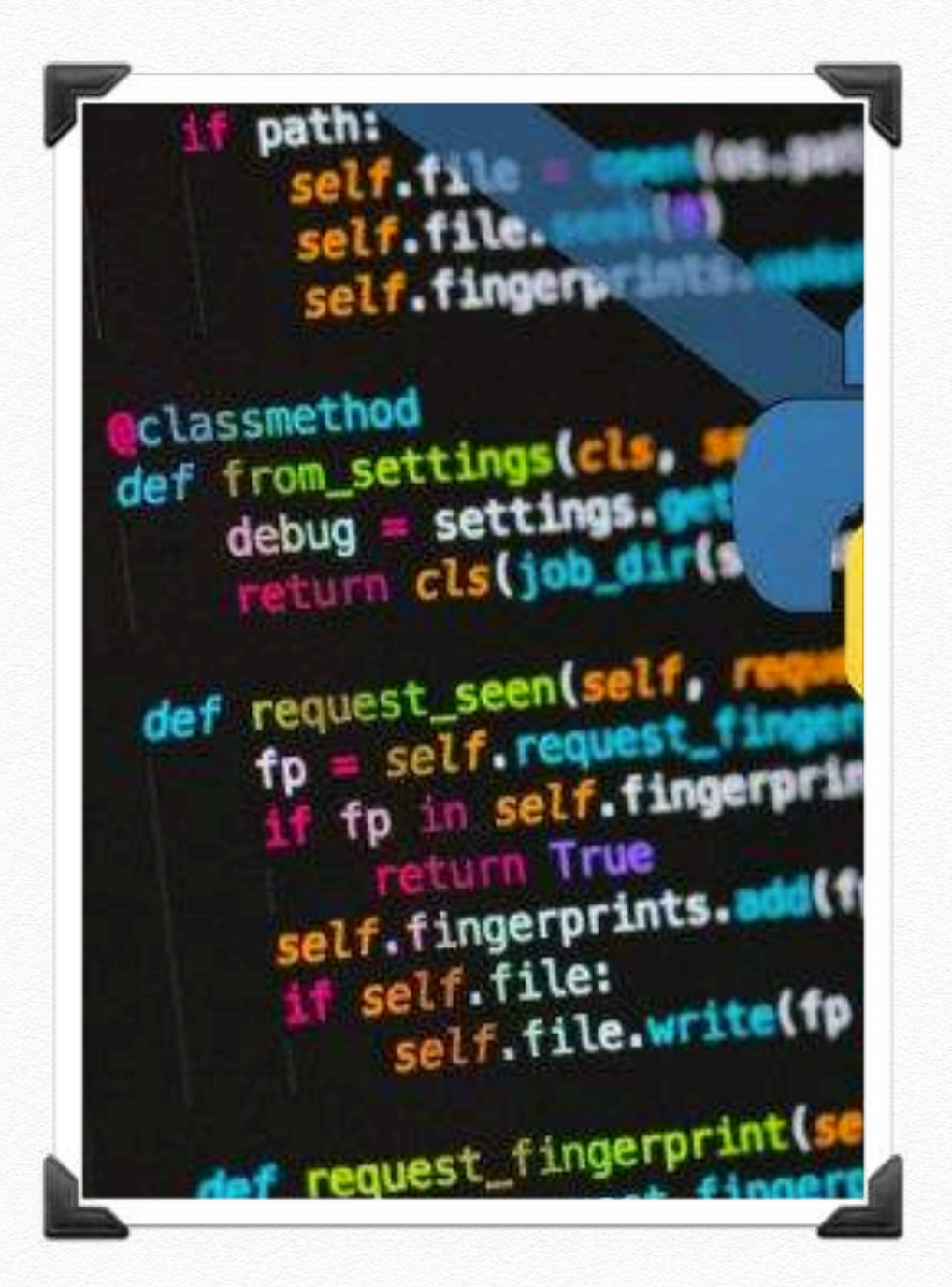

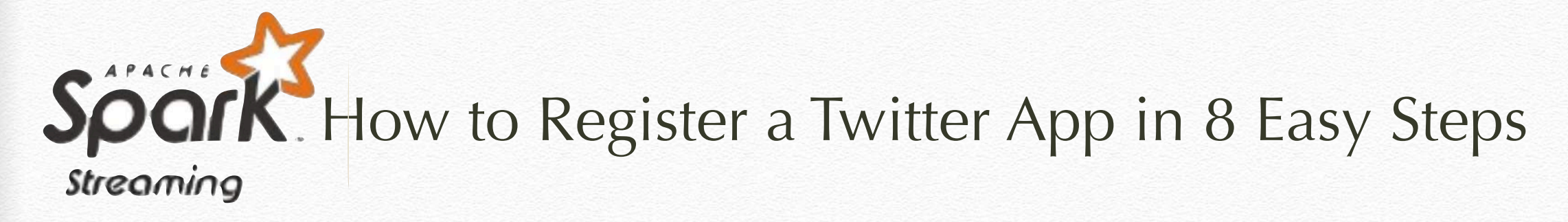

#### **#1 Visit the Twitter Developers' Site**

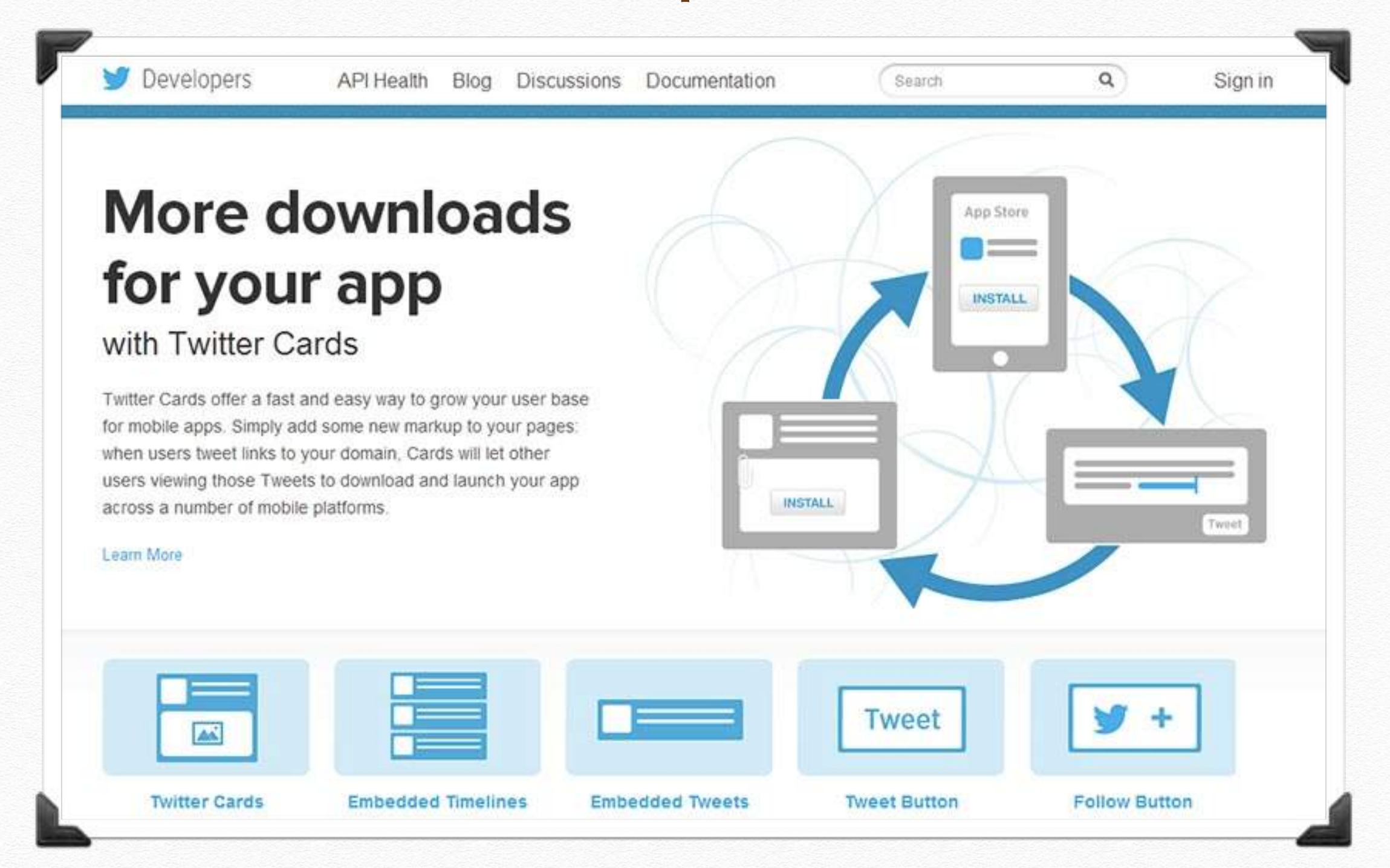

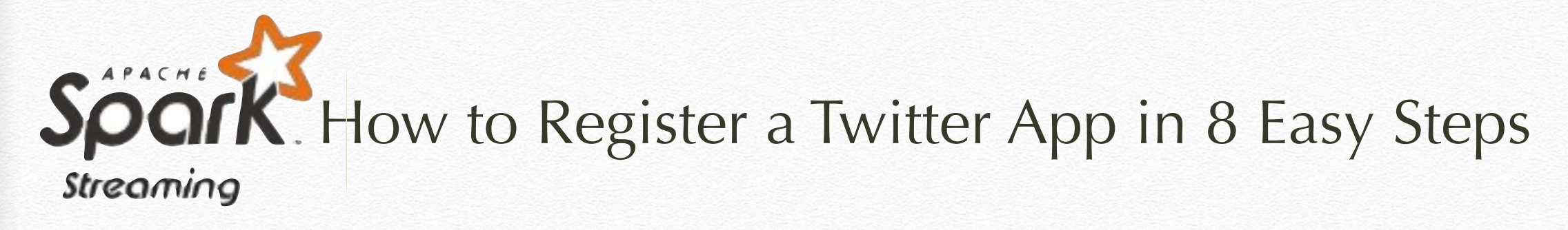

### **#2 Sign in with your Twitter Account**

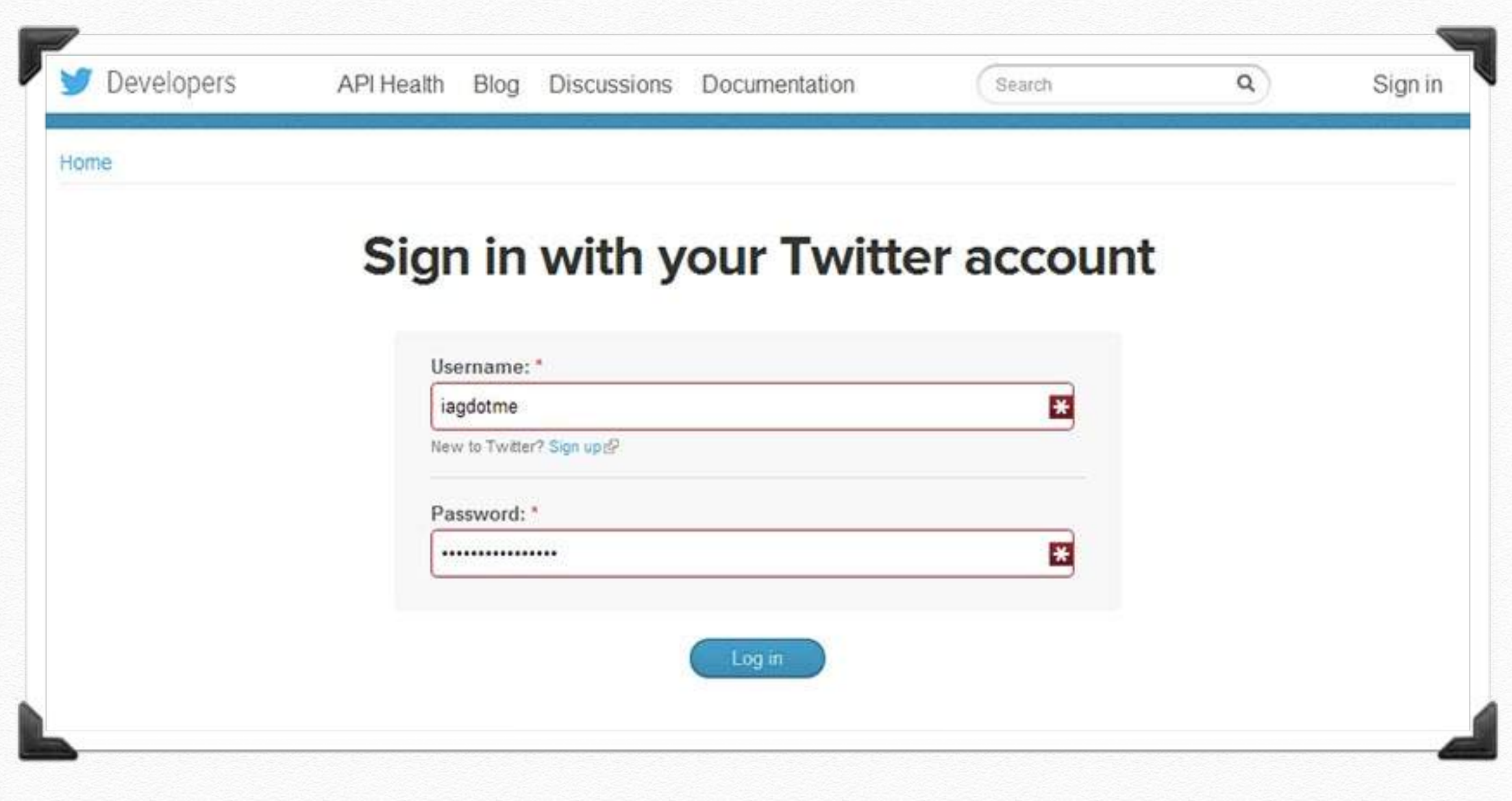

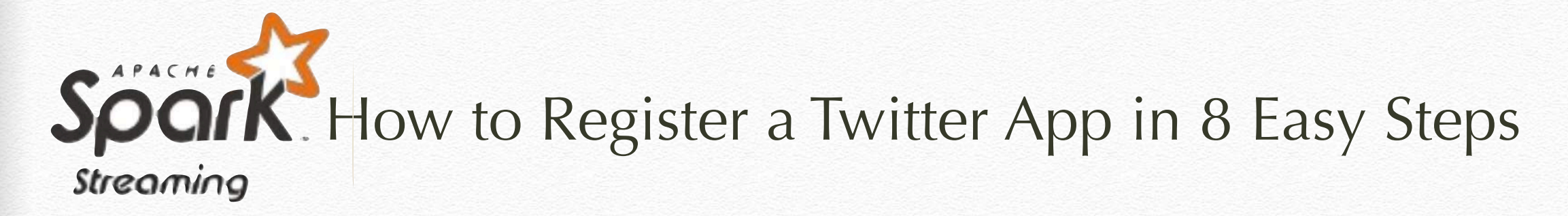

#### **#3 Go to [apps.twitter.com](http://apps.twitter.com)**

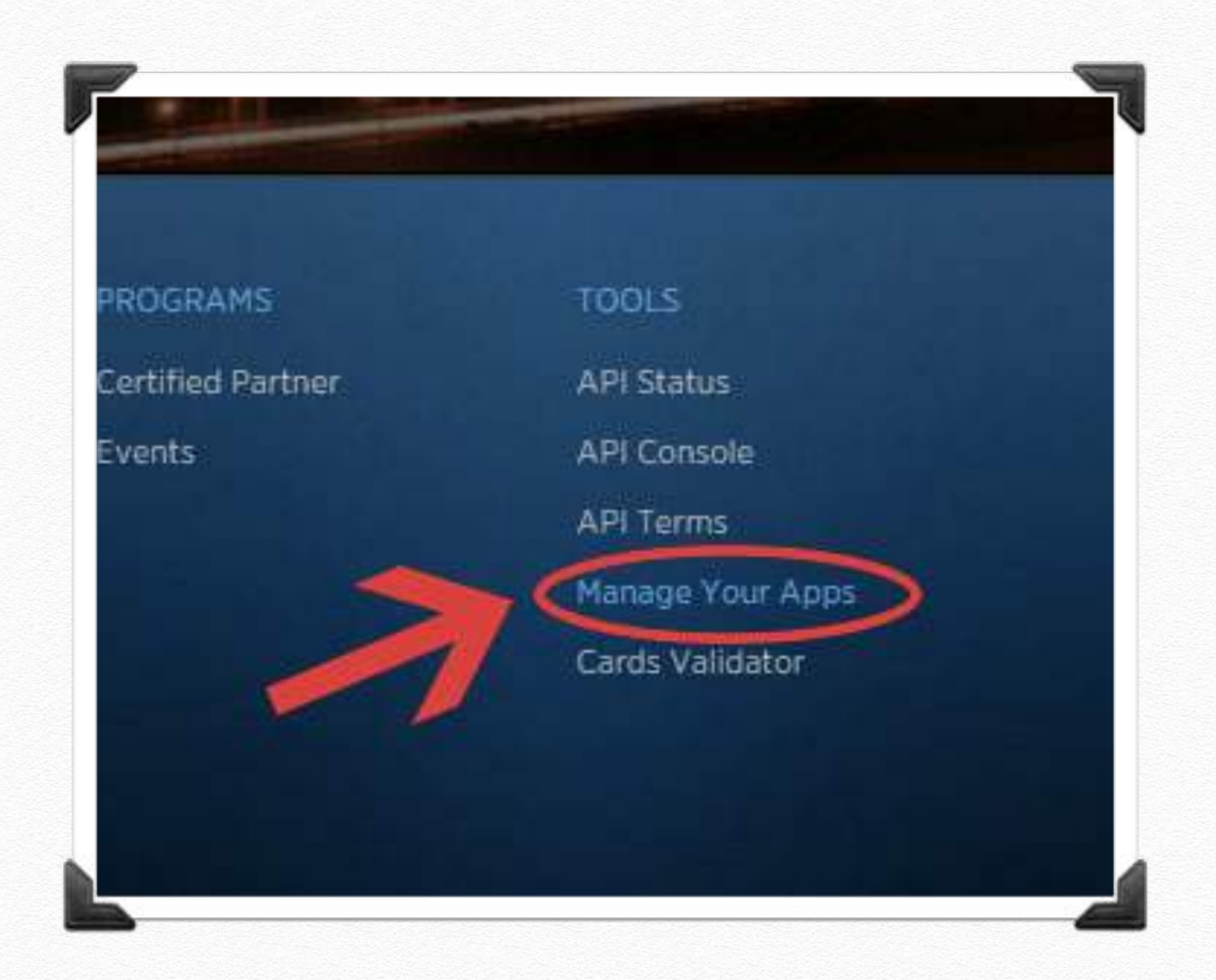

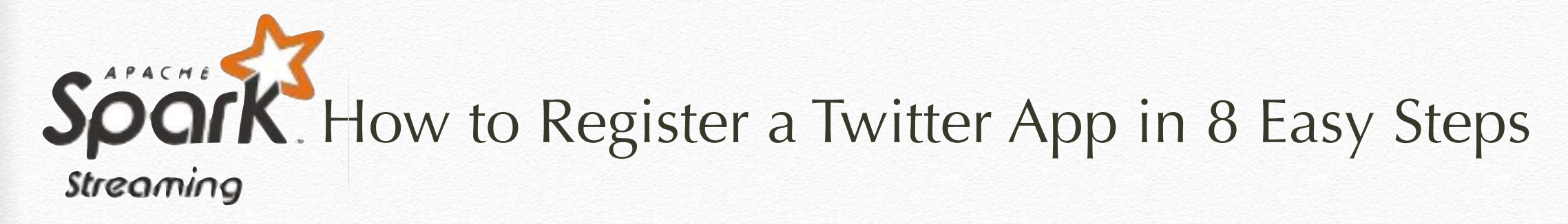

### **#4 Create a New Application**

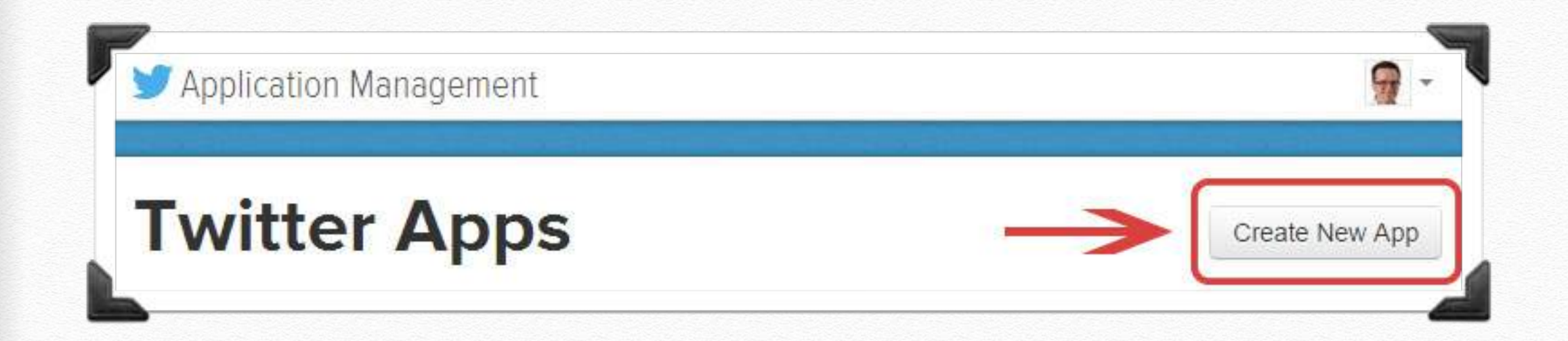

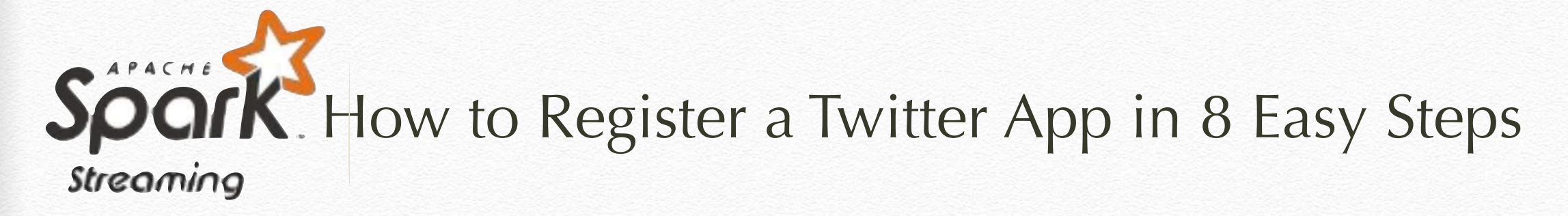

#### **#5 Fill in your Application Details**

 $Home \rightarrow My applications$ 

#### **Create an application**

#### **Application Details**

Name:

My Test App

Your application name. This is used to attribute the source of a tweet and in user-facing authorization screens. 32 characters max.

#### Description: \*

#### A set of Twitter tools for personal use

Your application description, which will be shown in user-facing authorization screens. Between 10 and 200 characters max.

#### Website: \*

#### http://iag.me/

Your application's publicly accessible home page, where users can go to download, make use of, or find out more information about your application. This fully-qualified URL is used in the source attribution for tweets created by your application and will be shown in user-facing authorization screens. (If you don't have a URL yet, just put a placeholder here but remember to change it later.)

#### Callback URL:

Where should we return after successfully authenticating? For @Anywhere applications, only the domain specified in the caliback will be used. OAuth 1.0a applications should explicitly specify their oauth callback URL on the request token step, regardless of the value given here. To restrict your application from using calibacks, leave this field blank.

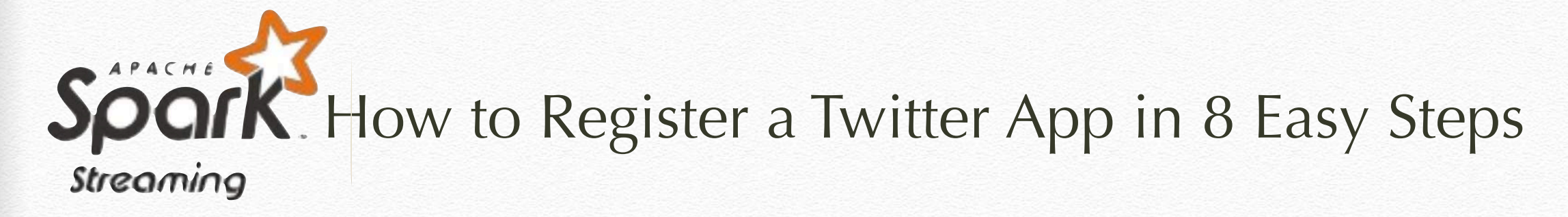

#### **<del><b>**  $★#6$  **Create Your Access Token**</del>

#### Your access token

It looks like you haven't authorized this application for your own Twitter account yet. For your convenience, we give you the opportunity to create your OAuth access token here, so you can start signing your requests right away. The access token generated will reflect your application's current permission level.

Create my access token

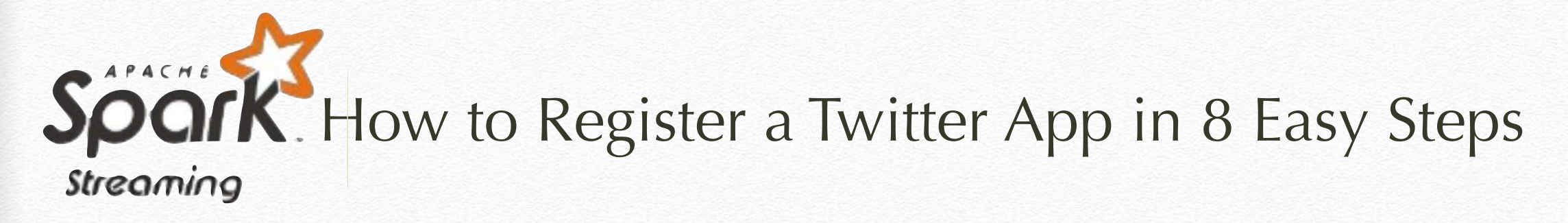

#### **#7 Choose what Access Type You Need**

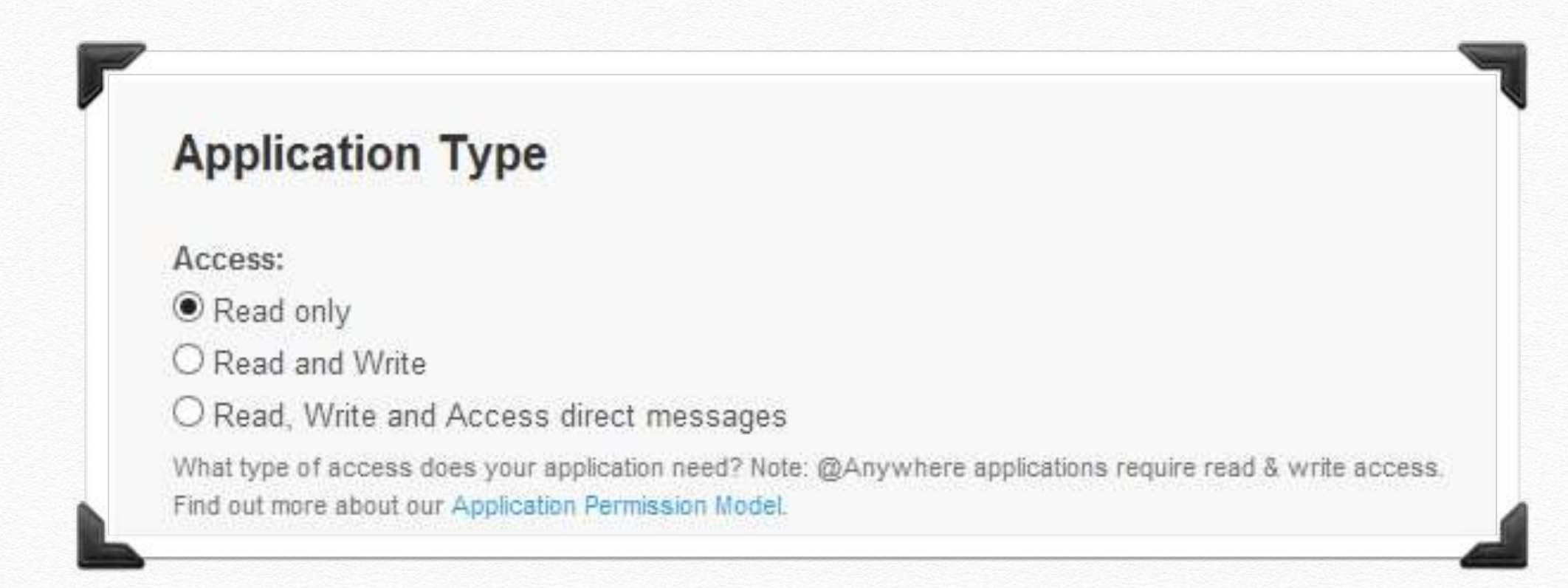

# SponK. How to Register a Twitter App in 8 Easy Steps **Streaming**

#### **#8 Make a note of your OAuth Settings**

#### **OAuth settings**

Your application's OAuth settings. Keep the "Consumer secret" a secret. This key should never be human-readable in your application.

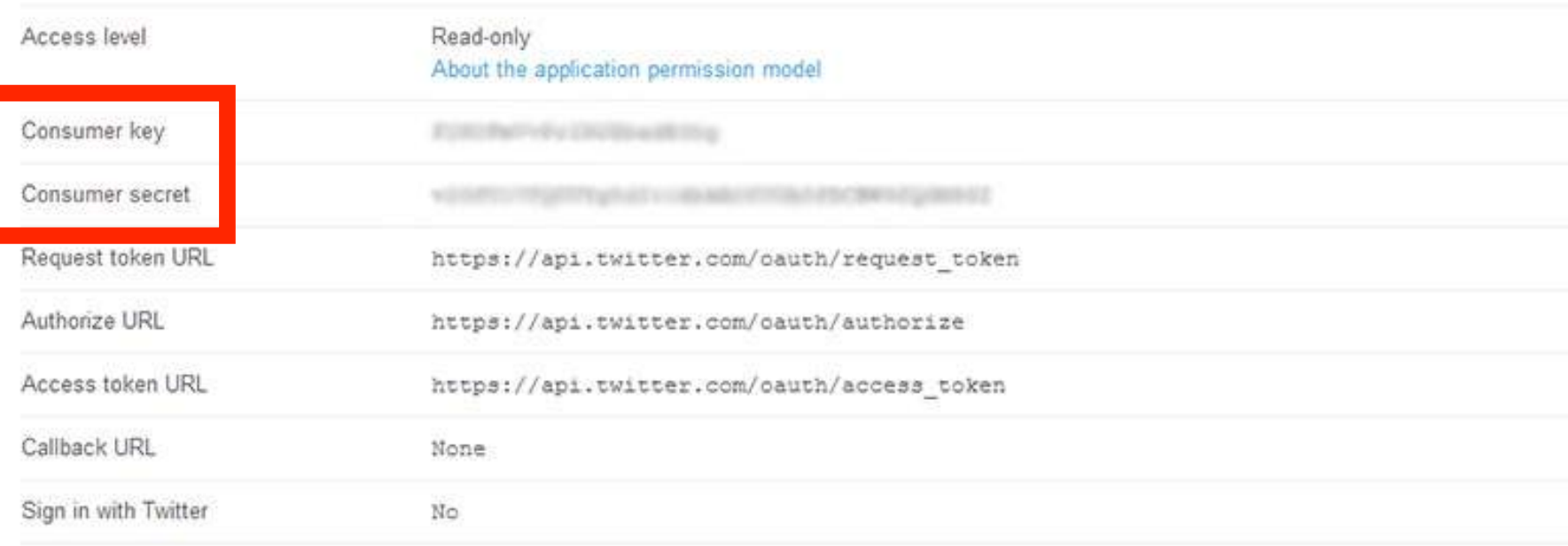

#### Your access token

Use the access token string as your "oauth token" and the access token secret as your "oauth token secret" to sign requests with your own Twitter account. Do not share your oauth\_token\_secret with anyone.

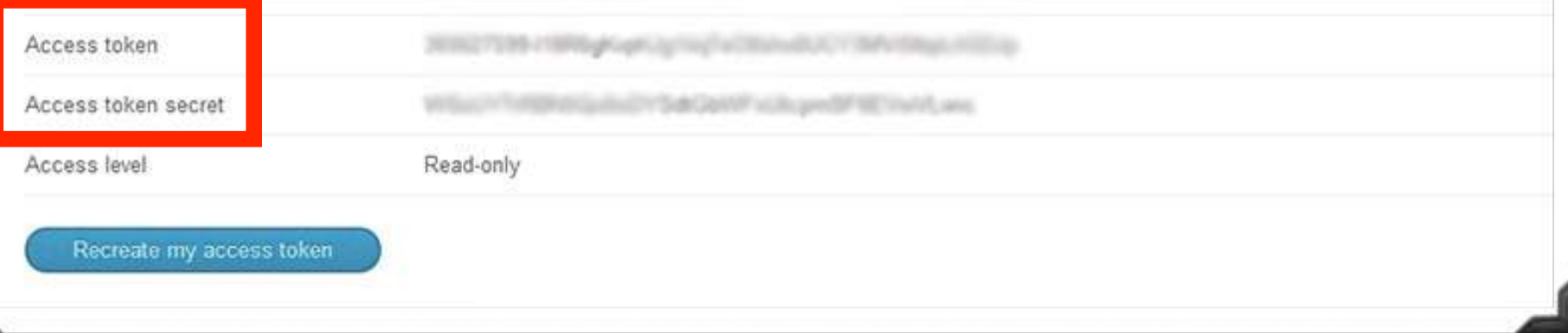

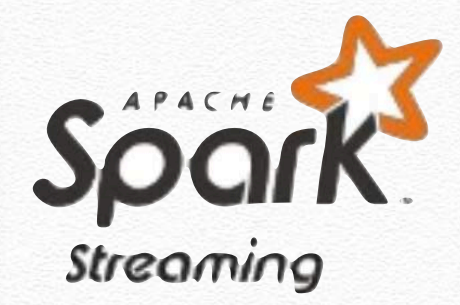

Exercises

#### **SPARK Streaming: StreamUtils**

```
public class StreamUtils {
   private static String CONSUMER_KEY = "AFiNCb8vxYZfhPls2DXyDpF";
   private static String CONSUMER_SECRET = "JRg7SyVFkXEESWbzFzC1xaIGRC3xNdTvrekMvMFk6tjKooOR";
   private static String ACCESS_TOKEN = "493498548-HCt6LCposCb3Ij7Ygt7ssTxTBPwGoPrnkkDQoaN";
   private static String ACCESS_TOKEN_SECRET = "3px3rnBzWa9bmOmOQPWNMpYc4qdOrOdxGFgp6XiCkEKH";
   public static OAuthAuthorization getAuth() {
     return new OAuthAuthorization(
         new ConfigurationBuilder().setOAuthConsumerKey(CONSUMER_KEY)
             .setOAuthConsumerSecret(CONSUMER_SECRET)
             .setOAuthAccessToken(ACCESS_TOKEN)
             .setOAuthAccessTokenSecret(ACCESS_TOKEN_SECRET)
            .buid();
  }
}
```
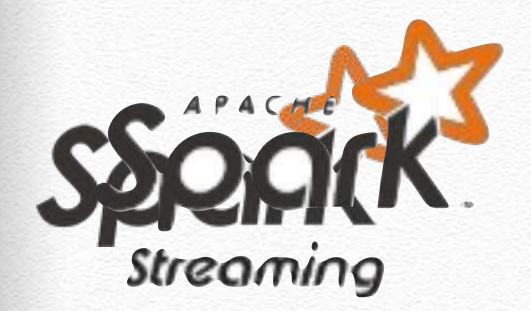

public class StreamingOnTweets {

```
 JavaStreamingContext jssc;
```

```
 public JavaDStream<Status> loadData() {
   SparkConf conf = new SparkConf()
       .setAppName("Play with Spark Streaming");
```
 // create a java streaming context and define the window (2 seconds batch) jssc = new JavaStreamingContext(conf, Durations.seconds(2));

```
 System.out.println("Initializing Twitter stream...");
```

```
 // create a DStream (sequence of RDD). The object tweetsStream is a 
 // DStream of tweet statuses:
 // - the Status class contains all information of a tweet
 // See http://twitter4j.org/javadoc/twitter4j/Status.html
 JavaDStream<Status> tweetsStream = 
                 TwitterUtils.createStream(jssc, StreamUtils.getAuth());
```
return tweetsStream;

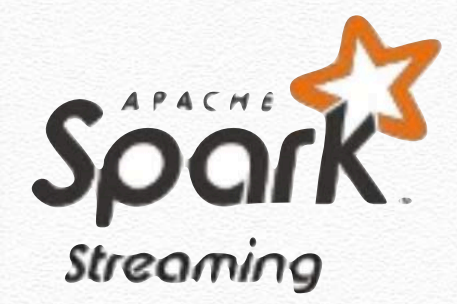

#### **SPARK Streaming: StreamingOnTweets**

```
/**
  * Print the status text of the some of the tweets
   */
  public void tweetPrint() {
    JavaDStream<Status> tweetsStream = loadData();
    JavaDStream<String> status = 
                 tweetsStream.map(tweetStatus -> tweetStatus.getText());
    status.print();
    // Start the context
    jssc.start();
    jssc.awaitTermination();
  }
```
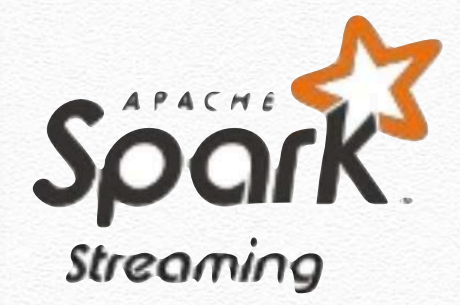

#### **SPARK Streaming: StreamingOnTweets**

```
/**
   * Find the 10 most popular Hashtag in the last minute
    */
public String top10Hashtag() {
     JavaDStream<Status> tweetsStream = loadData();
   // First, find all hashtags
    // stream is like a sequence of RDD so you can do all the operation 
     // you did in the first part of the hands-on
     JavaDStream<String> hashtags = tweetsStream.
          flatMap(tweet -> Arrays.asList(tweet.getText().split(" ")))
         .filter(word -> word.matches("#(\\w+)") && word.length() > 1);
```
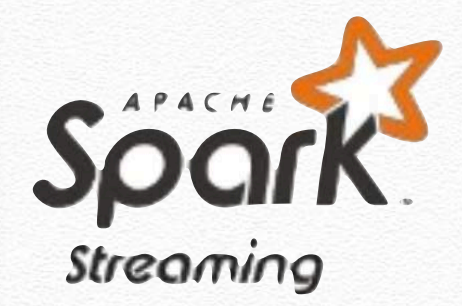

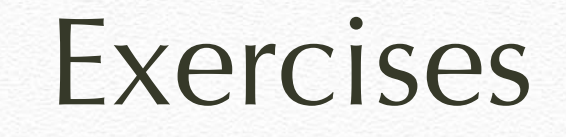

// Make a "wordcount" on hashtag // Reduce last 60 seconds of data JavaPairDStream<Integer, String> hashtagMention = hashtags.mapToPair(mention -> new Tuple2<>(mention, 1)) .reduceByKeyAndWindow $((x, y) \rightarrow x + y,$  new Duration(60000)) .mapToPair(pair -> new Tuple2<>(pair.\_2(), pair.\_1()));

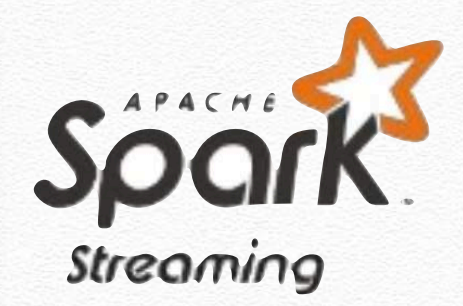

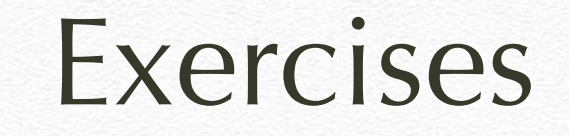

// Then sort the hashtags JavaPairDStream<Integer, String> sortedHashtag = hashtagMention.transformToPair( hashtagRDD -> hashtagRDD.sortByKey(false));

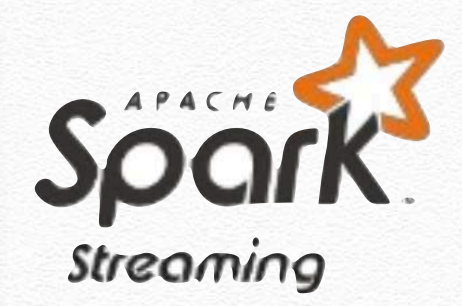

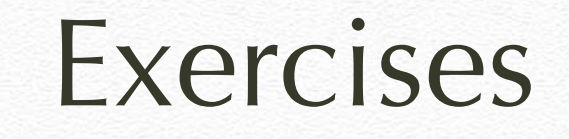

```
// and return the 10 most populars
     List<Tuple2<Integer, String>> top10 = new ArrayList<>();
    sortedHashtag.foreachRDD(rdd -> {
       List<Tuple2<Integer, String>> mostPopular = rdd.take(10);
       top10.addAll(mostPopular);
       return null;
    });
```
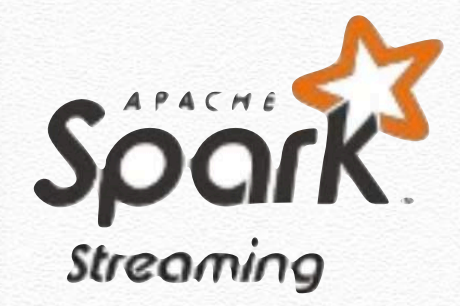

}

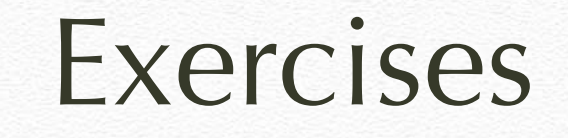

#### **SPARK Streaming: StreamingOnTweets**

```
// we need to tell the context to start running the computation we 
// have setup. It won't work if you don't add this!
     jssc.start();
     jssc.awaitTermination();
```

```
 return "Most popular hashtag :" + top10;
```
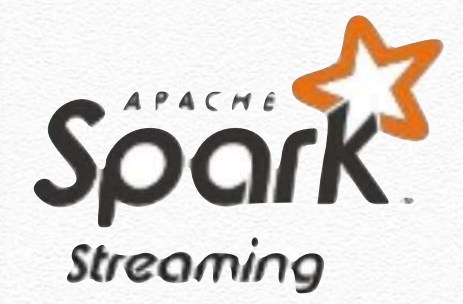

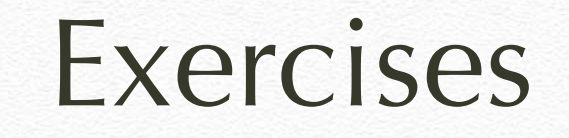

#### **SPARK Streaming: execution**

\$/bin/spark-submit

--class "streaming.StreamingOnTweets"

--master local[4]

--packages "org.apache.spark:spark-streaming-twitter\_2.10:1.5.1"

--jars \$HOME/spark-in-practice-1.0.jar

```
 $HOME/twitter4j-core-3.0.3.jar
```
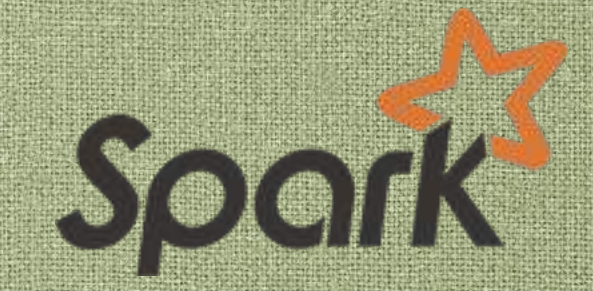

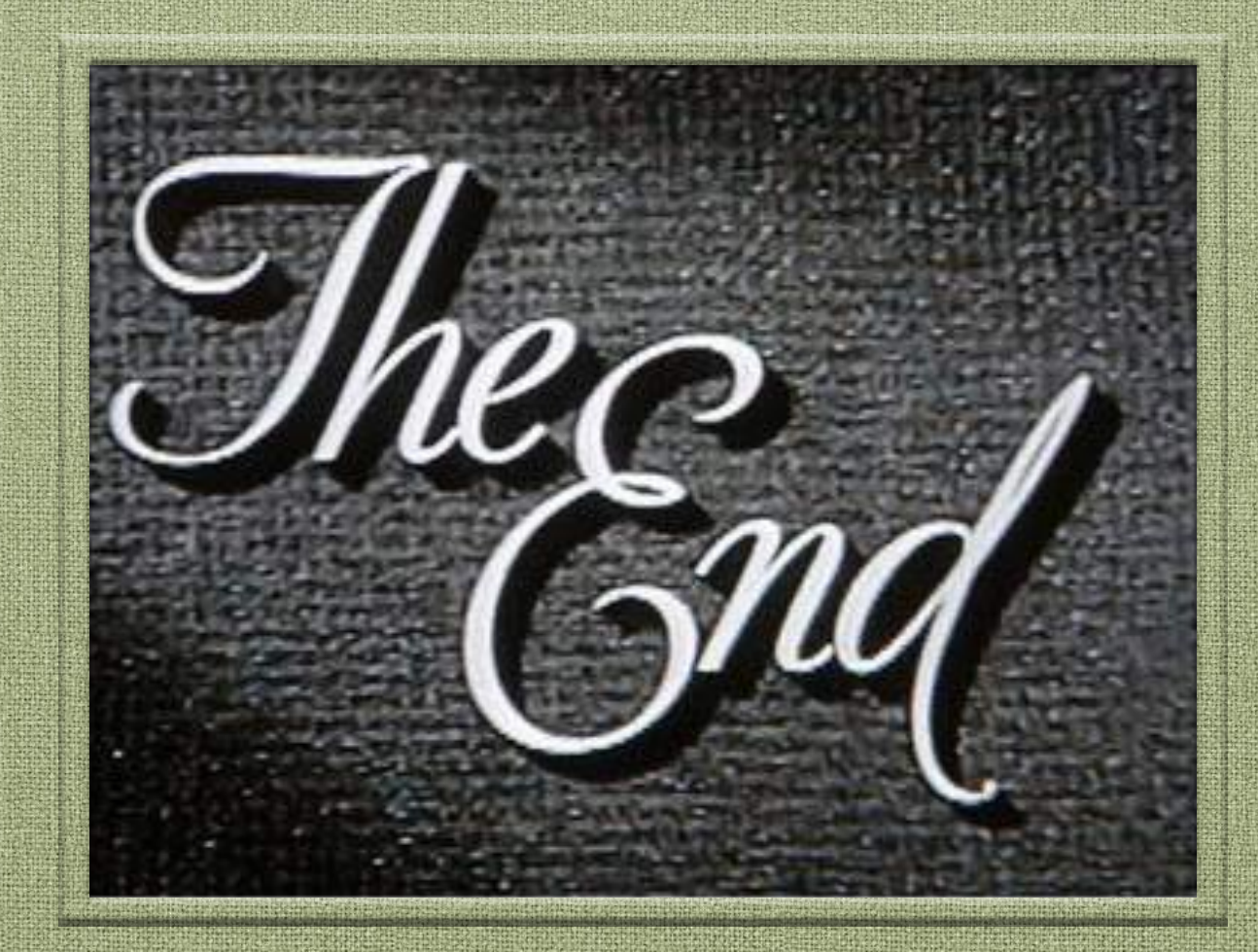

# **Spark Streaming**

04/05/2020 - Big Data